# **NEUTRON TCP/IP Alarm Kontrol Paneli Kullanıcı Kılavuzu** NTA-GNA8540

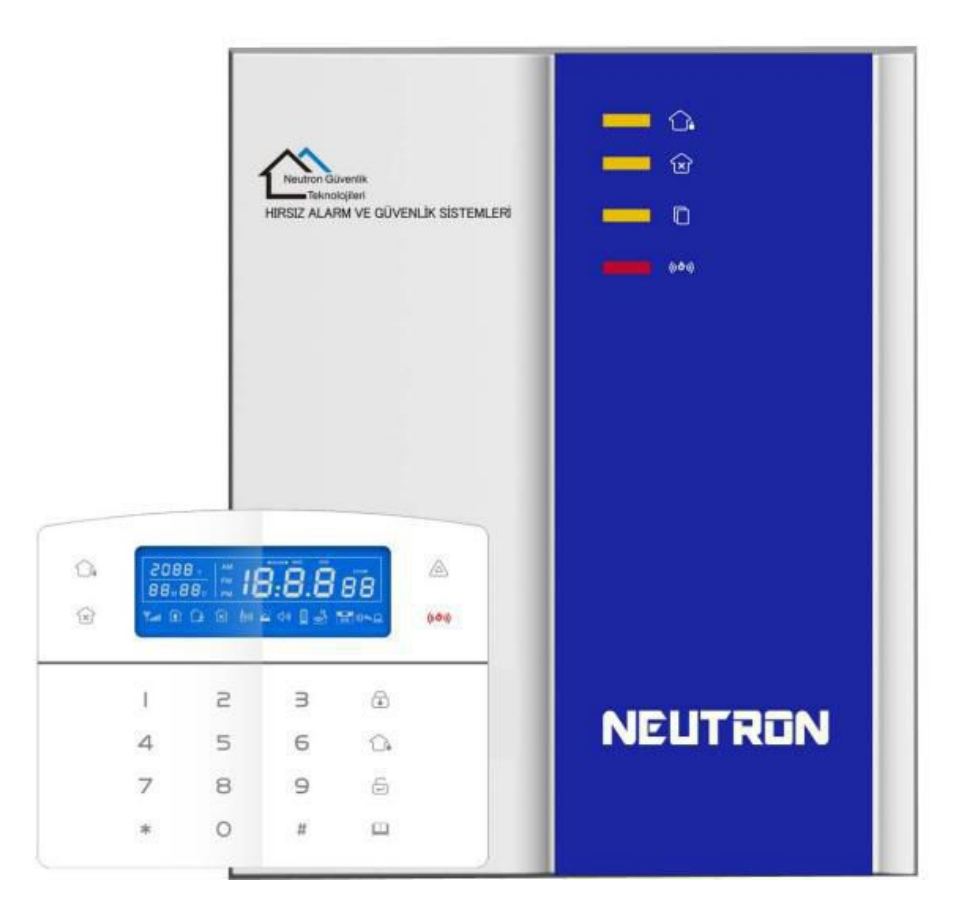

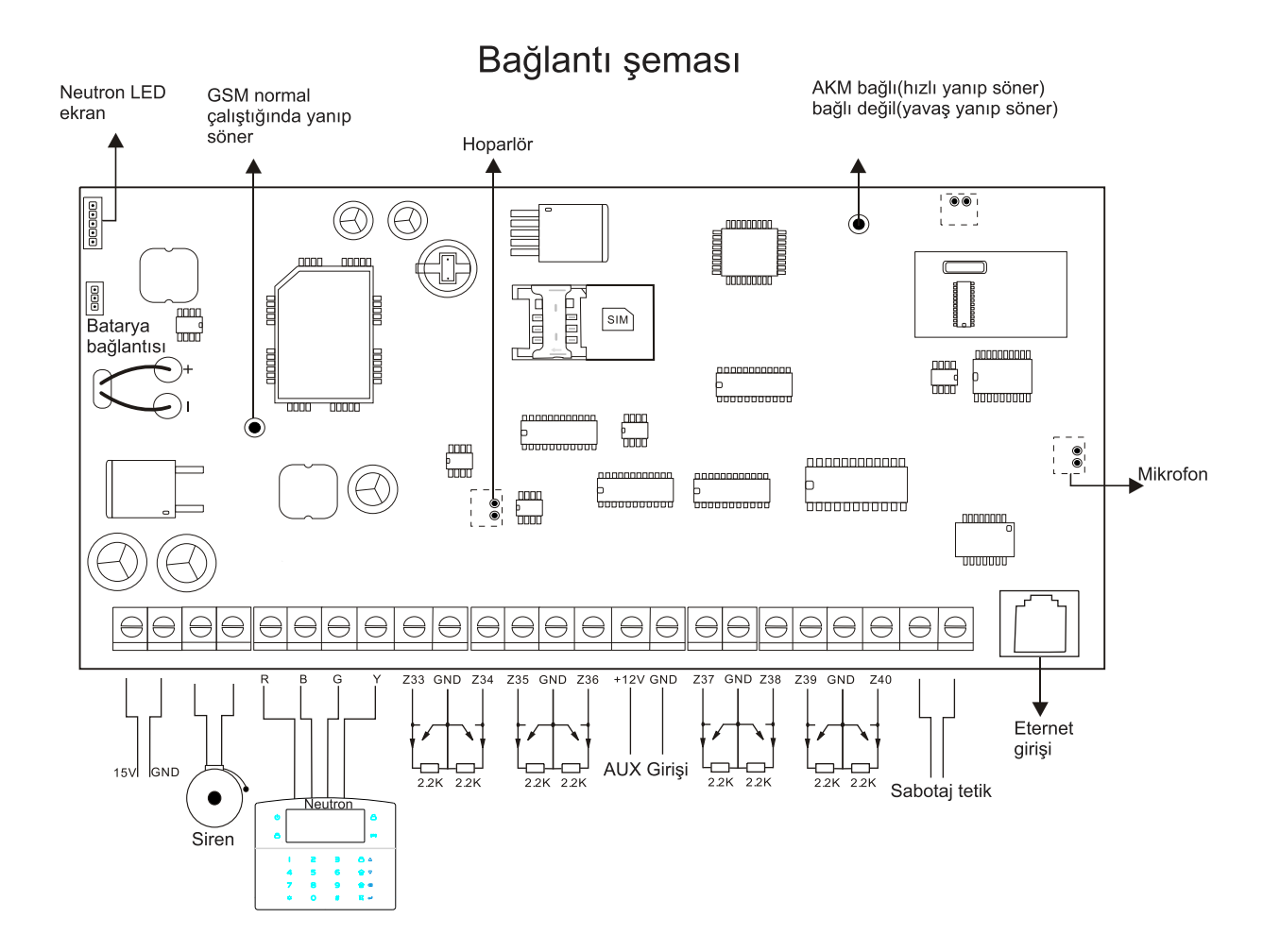

Güç kaynağı

- Gömülü 220AC Adaptör  $\bullet$
- 12V DC, 7AH batarya  $\bullet$
- · Eğer tek kablolu tuş takımı bağlıysa batarya 16 saat bekleme modunda kalır (250MA güç tüketimi)
- · Tuş takımı, Aux gücü kaynağı, siren vb. güç tüketimi maksimum NTA-GNA8540 panel gücünü aşmamalıdır
- Bataryanın maksimum şarj akımı 350 mA'dir  $\bullet$
- Varsayılan IP adresi: 192.168.1.81  $\bullet$

Neutron Hırsız Alarm ve Güvenlik Sistemleri'ni tercih ettiğiniz için teşekkür ederiz

www.neutron.com.tr

#### Özet

Neutron Güvenlik A.Ş. 'akıllı ev' ürünlerini satın aldığınız için teşekkür ederiz, ürünlerimizin güvenliğiniz için kolaylık ve koruma sağlayacağını umarız!

'Akıllı ev' sistemi, en gelişmiş dijital algılama ve kontrol teknolojisini kullanmaktadır, bu, kablolu ve kablosuz alarm ile uyumlu, hırsızlığa, yangına ve gaz kaçağına karşı bir akıllı alarm kontrol sistemidir. Bu ürünü çalıştırmak ve tüm operasyonu ses ile kullanmayı öğrenmek kolaydır, karmaşık komutlara gerek yoktur.

'Akıllı ev' sistemi, şu anda benzer bir sistem tarafından çözülemeyen parazit, yanlış pozitif, yanlış negatif problemlerini etkili şekilde çözebilen, güvenlik ve güvenirlikte en ileri çoklu rastgele vault teknolojiyi önermektedir. 'Akıllı ev' sisteminin alarm sinyalini ortak yüksek hızlı KİŞİ NUMARASINDA kullanma şekli, bu serinin ürünlerinin daha geniş şekilde uygulanmasına ve daha güçlü sekilde uyum sağlamasına izin vermektedir. Sistem, aile evlerinde, toplu evlerde, villalarda, mağazalarda, ünitelerde ve diğerlerinde geniş ölçüde kullanılabilir.

Ürünü başarılı bir şekilde çalıştırmanızı ve kullanmanızı kolaylaştırmak için bu talimatları dikkatli şekilde okumanızı önermekteyiz, böylece ürün size daha iyi hizmet sunabilir. Neutronu Tercih ettiğiniz için teşekkürler...

Bir defa Neutron Daima Neutron!

Eğer ürün performansında bir değişiklik bulunuyorsa ve en güncel son özellikleri öğrenmek istiyorsanız lütfen bizimle ile irtibata geçiniz. www.neutron.com.tr

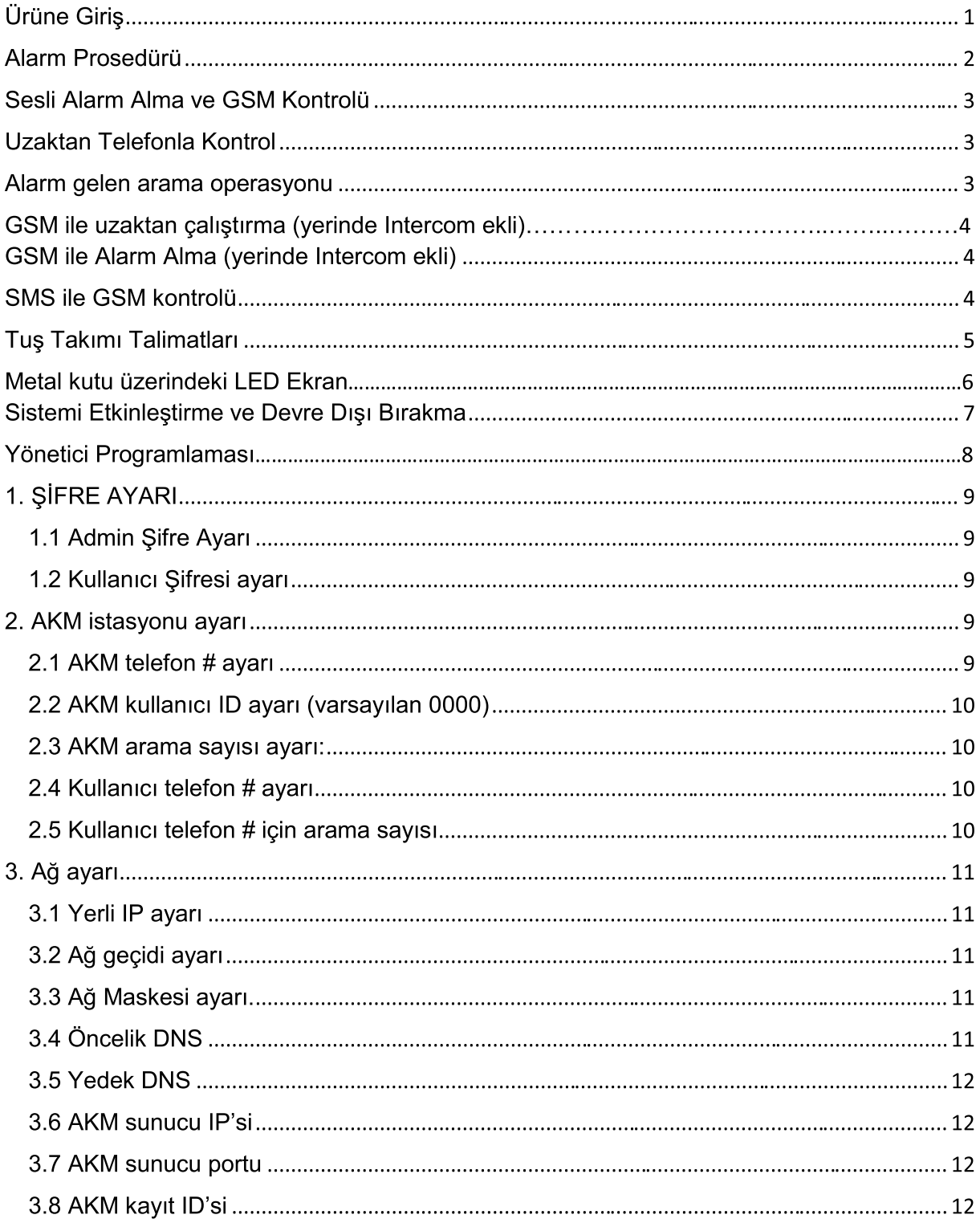

▶

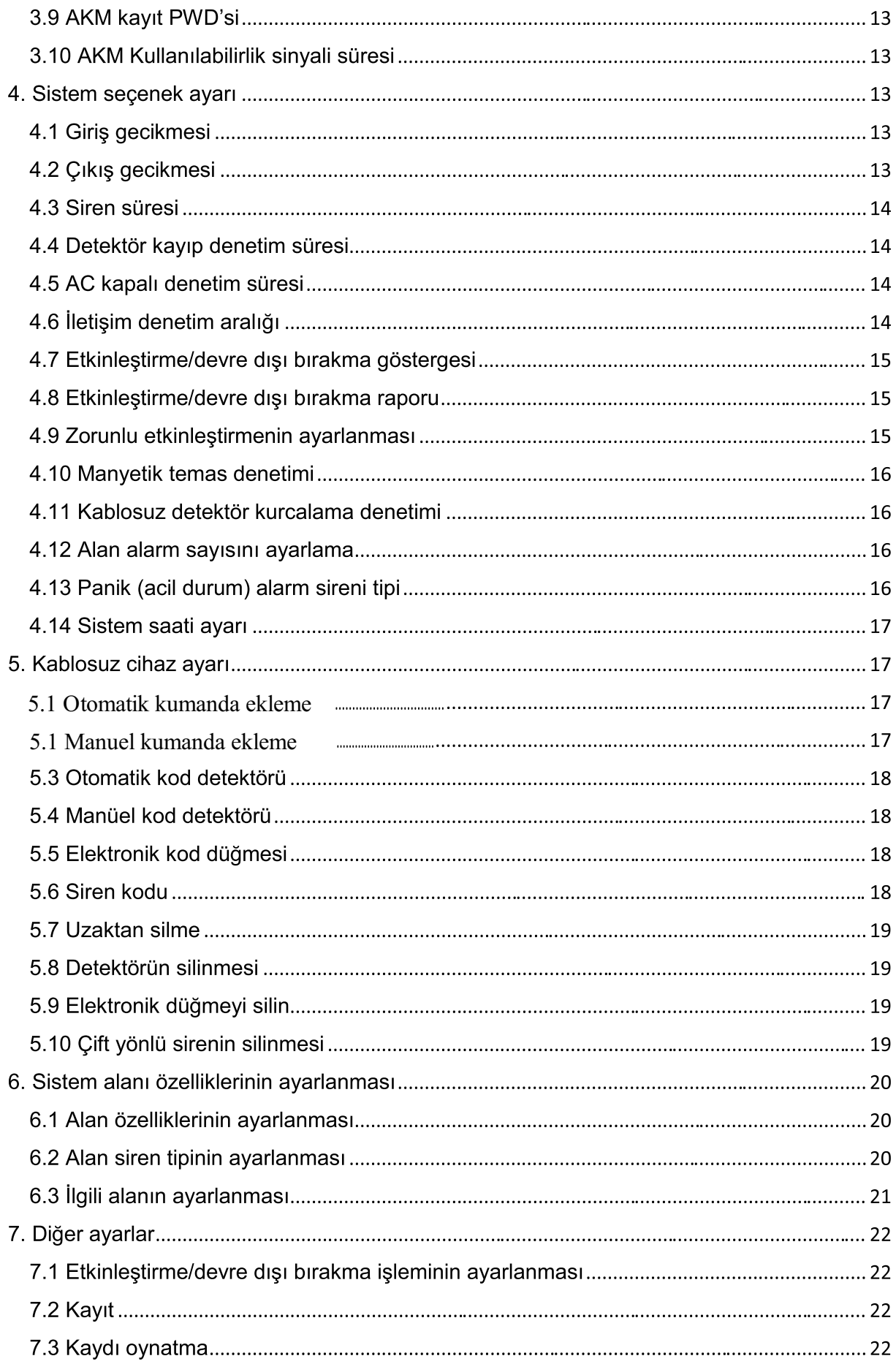

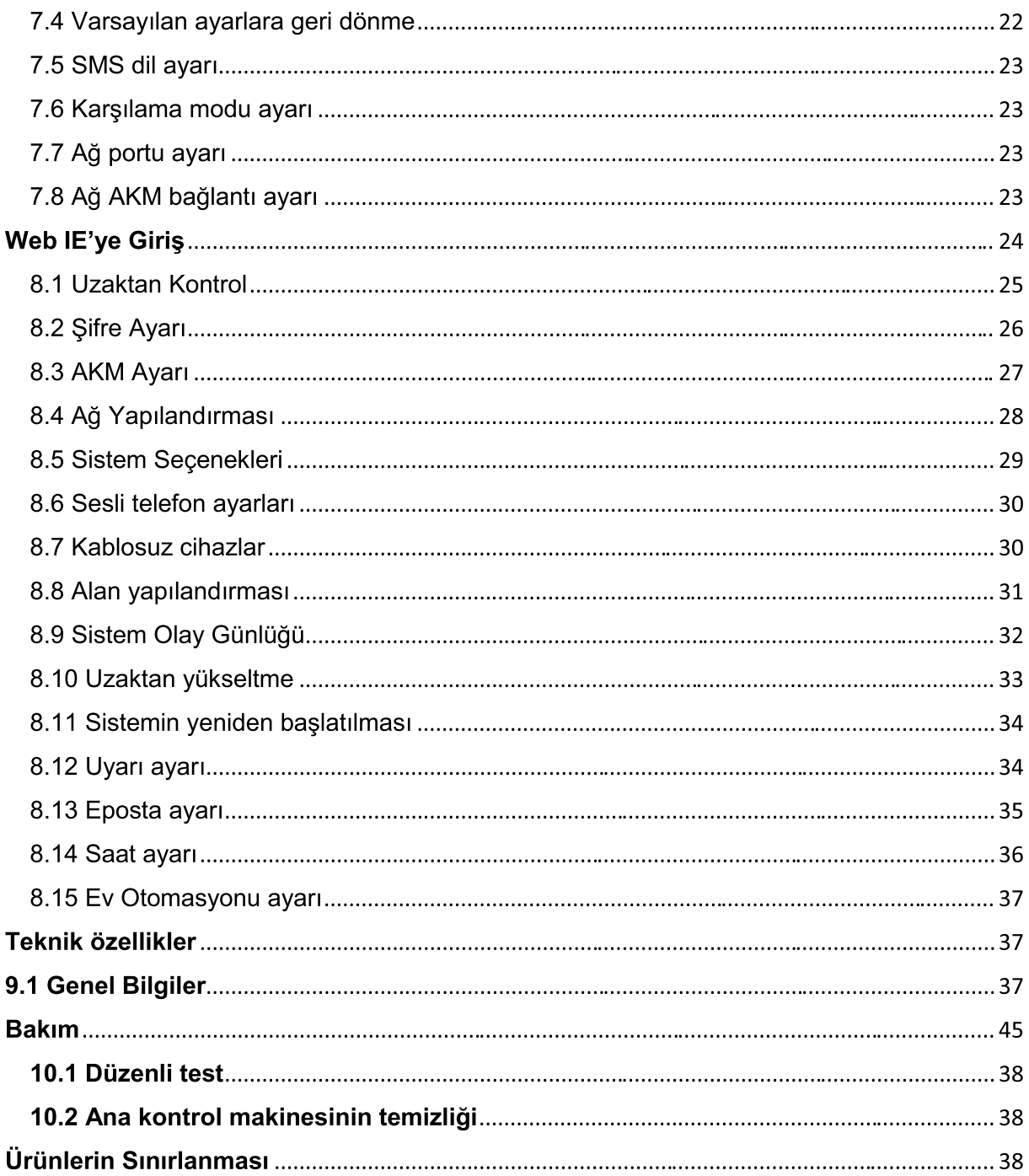

### Ürüne Giriş

- 1. Toplamda 40 alan: 8 kablolu alan, 32 kablosuz alan.
- 2. Sistemi etkisiz hale getirmek için 7 yol: şifre, uzaktan kumanda, telefon konuşması, kısa mesaj (SMS), web sunucusu, etkisiz hale getirme programı, AKM.
- 3. 8 LCD tuş takımı, 8 uzaktan kumanda, 16 kanallı elektronik anahtar kontrolü.
- 4. 1 yönetici şifresi, 15 kullanıcı şifresi
- 5. 2 AKM telefon numarası, 1 kullanıcı kodu.
- 6. Uzaktan kumanda ve alarm telefon araması için 4 kullanıcı telefon numarası.
- 7. 512 olay günlüğü
- 8. Kayıt mesajı: Kullanıcı, 20 saniye alarm mesajı kaydedebilir.

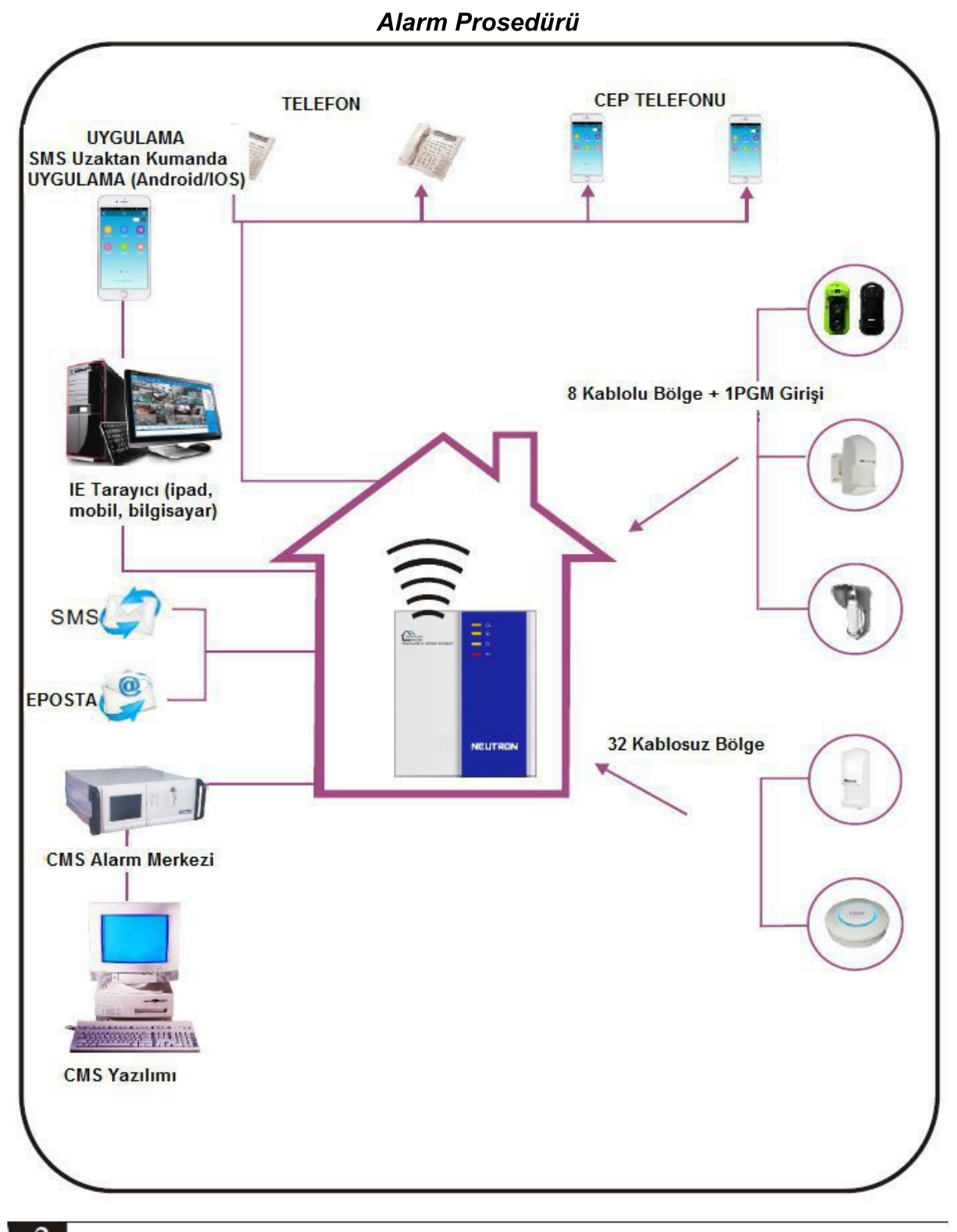

▶

#### Sesli Alarm Alma ve GSM Kontrolü

#### Uzaktan Telefonla Kontrol

Kullanıcı, alarm kontrol panelinin GSM numarasına bir arama yapar. Direkt olarak alarm kontrol paneline bağlanır, sesli iletiye göre şifreyi aşağıdaki fotoğrafta gösterildiği şekilde girin.

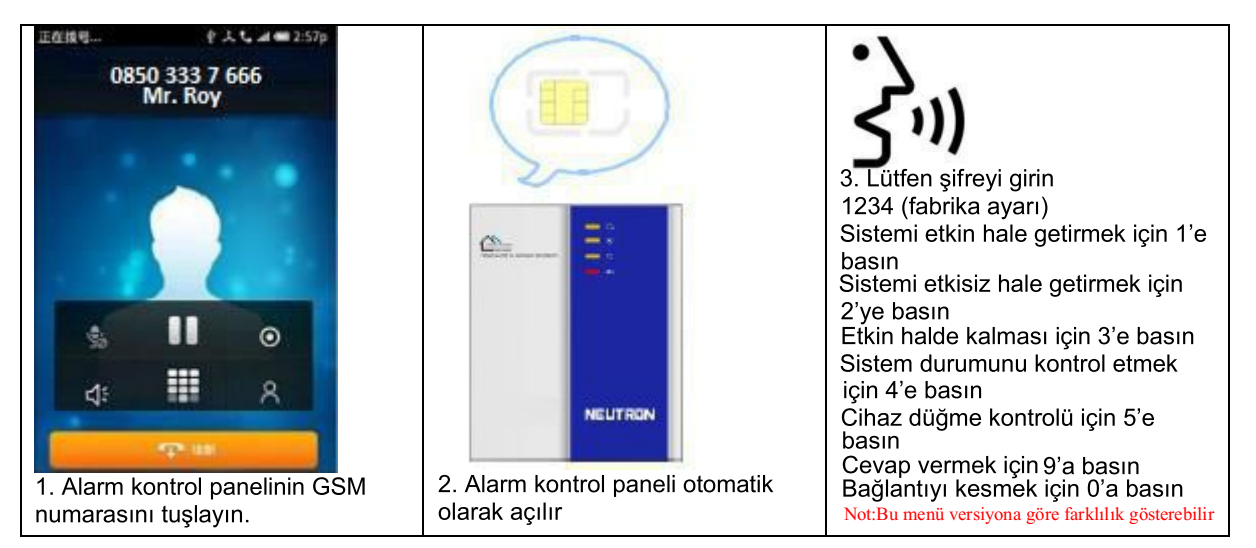

#### Alarm gelen telefon operasyonu

Alarm caldığında panel önceden belirlenmiş seşli telefon numarasını tuşlayacaktır, kullanıcı aramaya karşılık verdiğinde aşağıdaki şekilde sesli bir ileti duyacaktır, telefon açıldıktan sonra eğer alarmı iptal etmek için 1'e basılmazsa ya da sistemi etkisiz hale getirmek için 4'e basılmazsa panel önceden ayarlanmış diğer sesli telefon numaralarını arayacaktır.

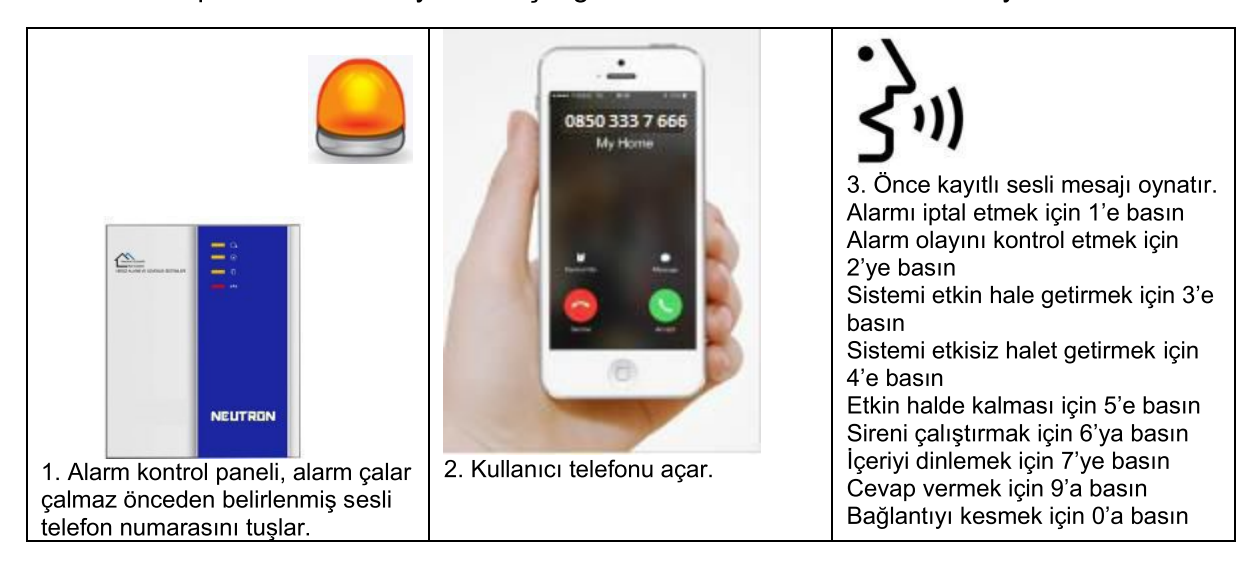

#### GSM ile uzaktan çalıştırma (yerinde Intercom ekli)

Alarm caldığında GSM, önceden belirlenen sesli numarayı arayacaktır, aramaya cevap verdiğinizde 4 rakamlı kullanıcı kodunu, daha sonra da sesli iletiyi girin:

Sistemi etkin hale getirmek için 1'e basın,

Sistemi etkisiz hale getirmek için 2'ye basın,

Etkin halde kalması için 3'e basın,

Sistem durumunu kontrol etmek için 4'e basın,

Cihaz düğme kontrolü için 5'e basın,

Cevap vermek için 9'a basın,

Bağlantıyı kesmek için 0'a basın.

#### **GSM ile Alarm Alma (yerinde Intercom ekli)**

Alarm caldığında önce SMS gönderecektir, daha sonra önceden belirlenen sesli numarayı arayacaktır, aramaya cevap verildiğinde önce kayıtlı sesli mesajı, daha sonra sesli iletiyi oynatacaktır:

Alarmı iptal etmek için 1'e basın Alarm olayını kontrol etmek için 2'ye basın Sistemi etkin hale getirmek için 3'e basın Sistemi etkisiz halet getirmek için 4'e basın Etkin halde kalması için 5'e basın Sireni çalıştırmak için 6'ya basın İçeriyi dinlemek için 7'ye basın Cevap vermek için 9'a basın Bağlantıyı kesmek için 0'a basın

#### **SMS ile GSM kontrolü**

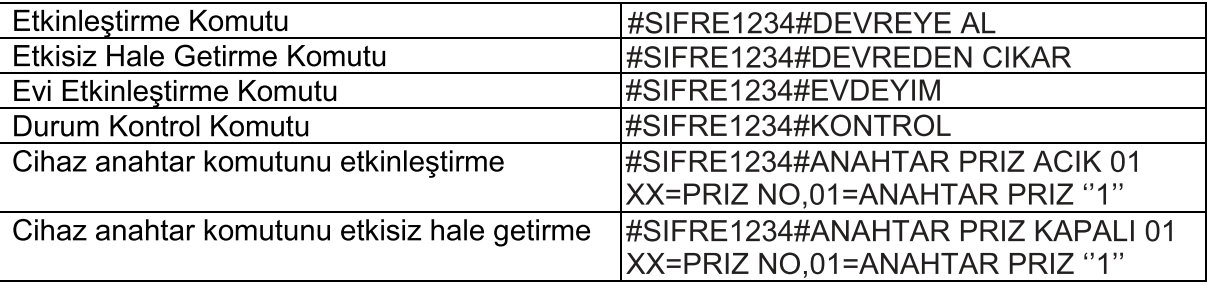

Not:

1. Varsayılan kullanıcı kodu 1234'tür, eğer şifre doğruysa etkinleştirme başarılı olduğunda otomatik olarak 'arm successfully' (etkinleştirme başarılı) SMS cevabı gelir, eğer komut doğru değilse 'operation failure' (operasyon başarısız) SMS cevabı gelir, şifre doğru değilse SMS cevabi gelmez.

2. Cihaz anahtarını etkinleştirmek/etkisiz hale getirmek için #SIFRE1234#ANAHTAR PRIZ ACIK XX (01-16)

XX,01-16 Arası olan anahtar priz numarası içindir. "ACIK" ve "XX" arasında boşluk bulunmaktadır.

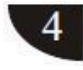

#### Tuş Takımı Talimatları

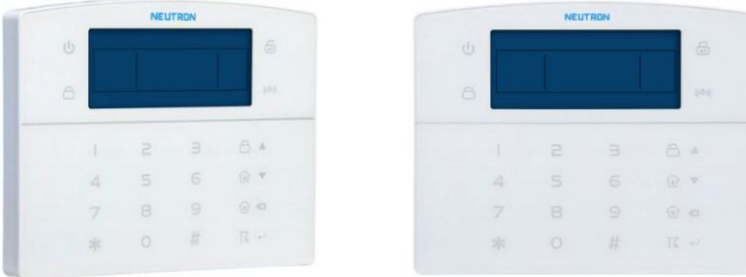

Power LED: AC gücü ve batarya çalıştığında yanar, ikisi de çalışmadığında yanmaz. AC gücü yanar ancak batarya anormal çalışıyorsa LED yavaşça yanıp söner. Batarya çalışıyorsa ancak AC gücü anormalse LED hızlıca yanıp söner.

Fault LED: İletişim arızalı olduğunda yavaşça yanıp söner, arıza yoksa yanmaz.

Arm LED: Etkin olduğunda yanar, etkin kalırken yavaşça yanıp söner, alarm çalarken hızlıca yanıp söner.

Disarm LED: Devre dışı olduğunda yanar, alan arızası varsa yanmaz.

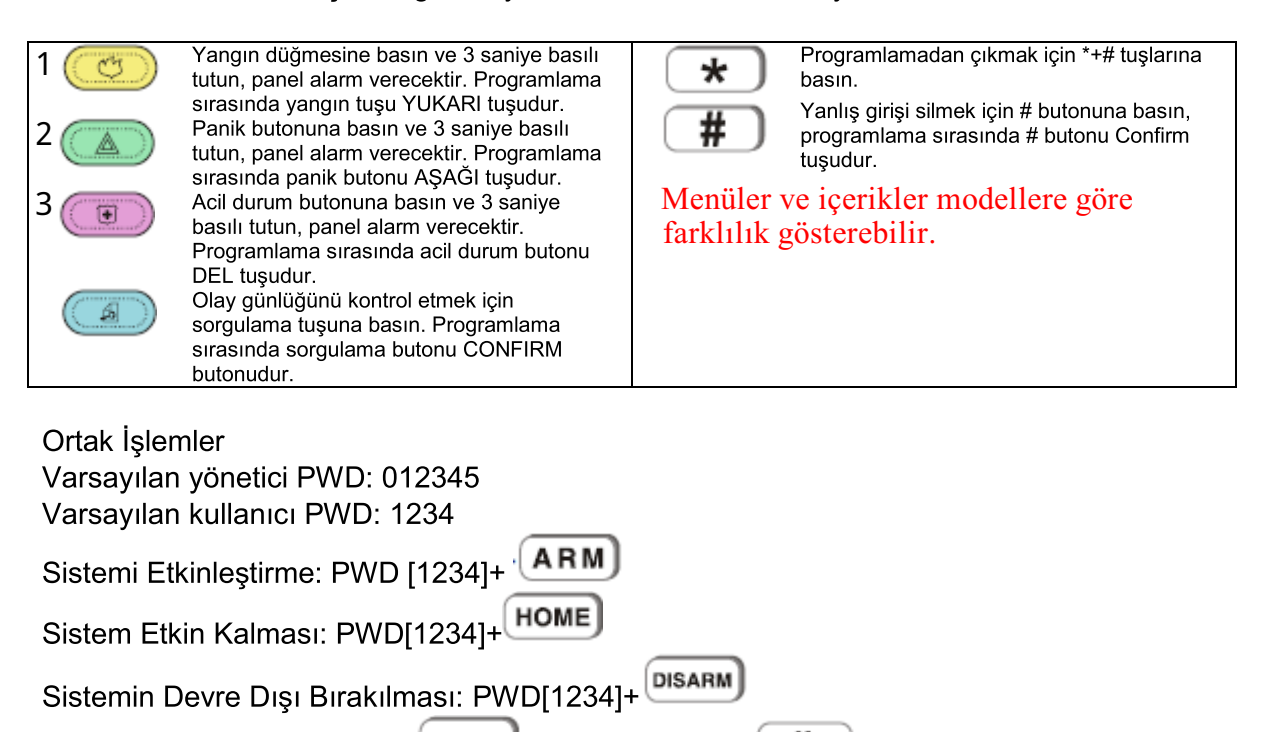

Atlama sistemi: PWD[1234]+ BYPASS] + alan numarası+

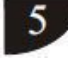

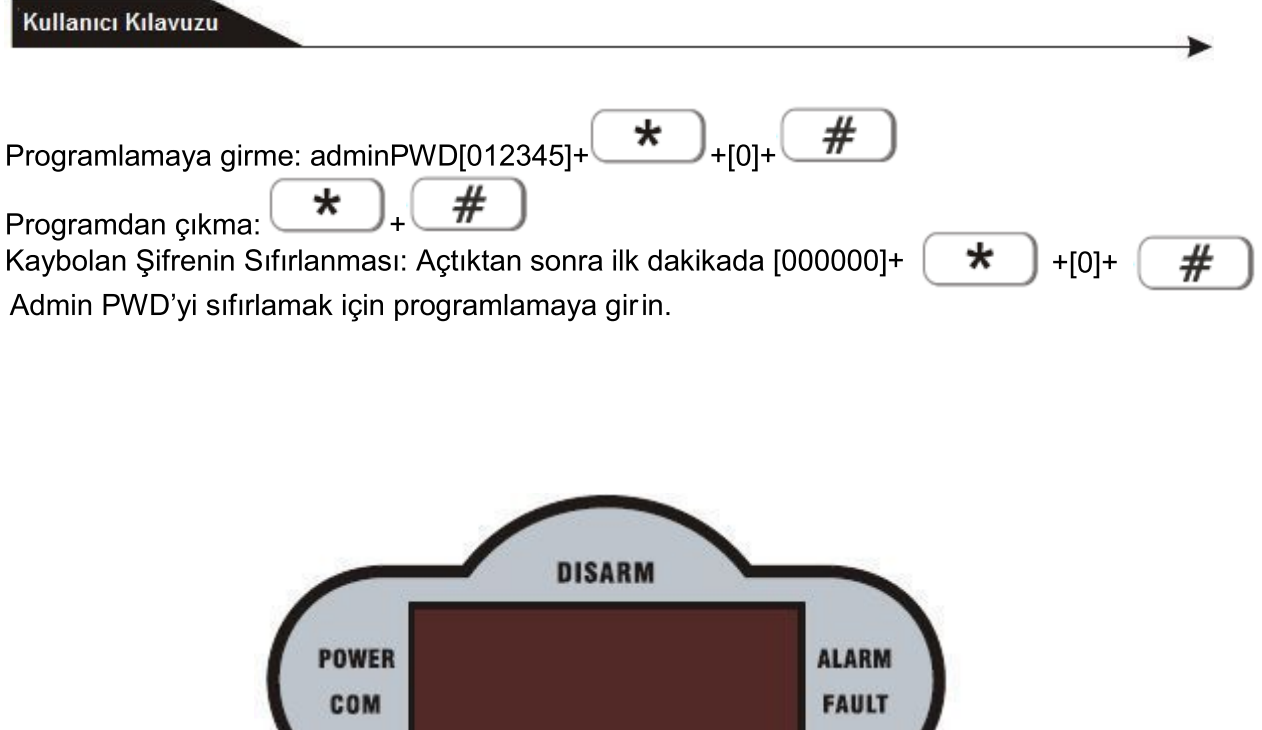

Power LED: AC gücü ve batarya çalıştığında yanar, ikisi de çalışmadığında yanmaz. AC gücü yanar ancak batarya anormal çalışıyorsa LED yavaşça yanıp söner. Batarya çalışıyorsa ancak AC gücü anormalse LED hızlıca yanıp söner. Fault LED: Sistem arızalı olduğunda yavaşça yanıp söner.

**ARM** 

Arm LED: Etkin olduğunda yanar, etkin kalırken yavaşça yanıp söner.

Disarm LED: Devre dışı olduğunda yanar, alan arızası varsa yanmaz.

Communication LED: İletişim arızası olduğunda yanıp söner.

Alarm LED: Alarm çalarken yanıp söner.

Alan arızası ekranı:

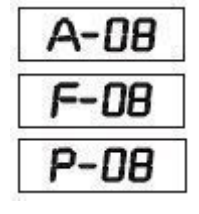

Alan 8'de alarm çalıyor

Alan 8 arızalı

Alan 8 atlanmış

NOT: İlk alarmdan sonra alan alarmını göstermeye devam edecektir. Sistem durumunun LED ekranını güncellemek için lütfen bir kez daha devre dışı bırakın.

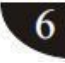

#### Sistemi Etkinleştirme ve Devre Dışı Bırakma

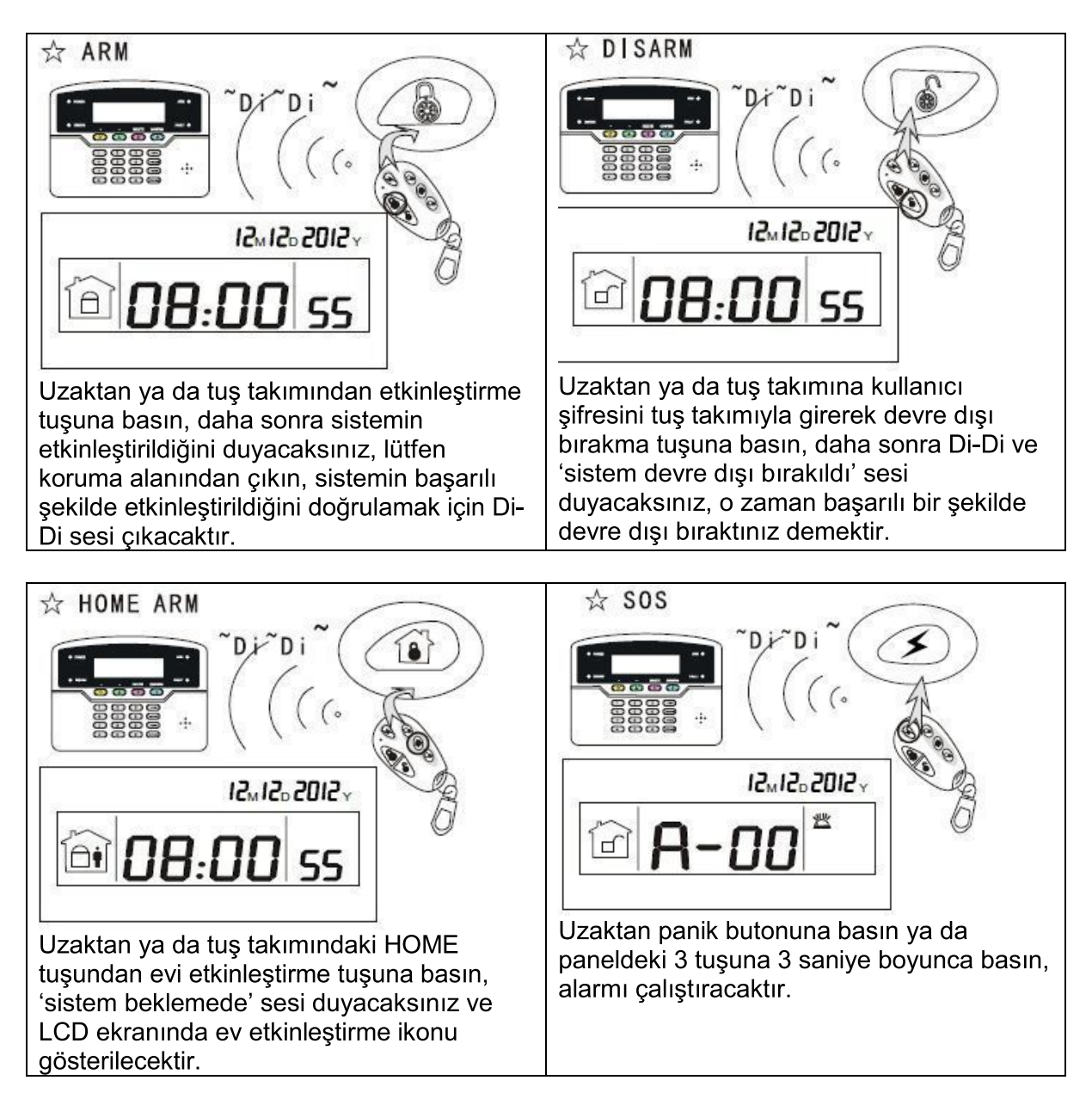

Not: Yukarıdaki fotoğraf, uzaktan kumanda ile etkinleştirmeyi/devre dışı bırakmayı göstermektedir. Etkinleştirmek/devre dışı bırakmak için diğer bir yol ise AKM alarm merkezinin ve SMS'in asağıdaki kodu görüntülemesi ve sistemi etkinlestirme/devre dışı bırakma yolların bilmenizi sağlamaktır.

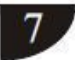

▶

Kuruluma başlamadan önce lütfen fabrika ayarlarına yükleme yapınız.

Yönetici programlaması

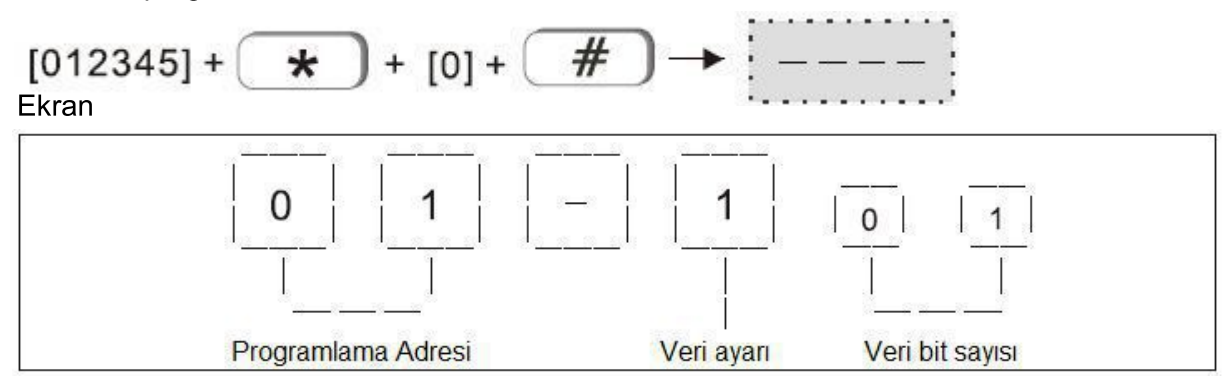

Yönetici menüsü ve programlama adresi:

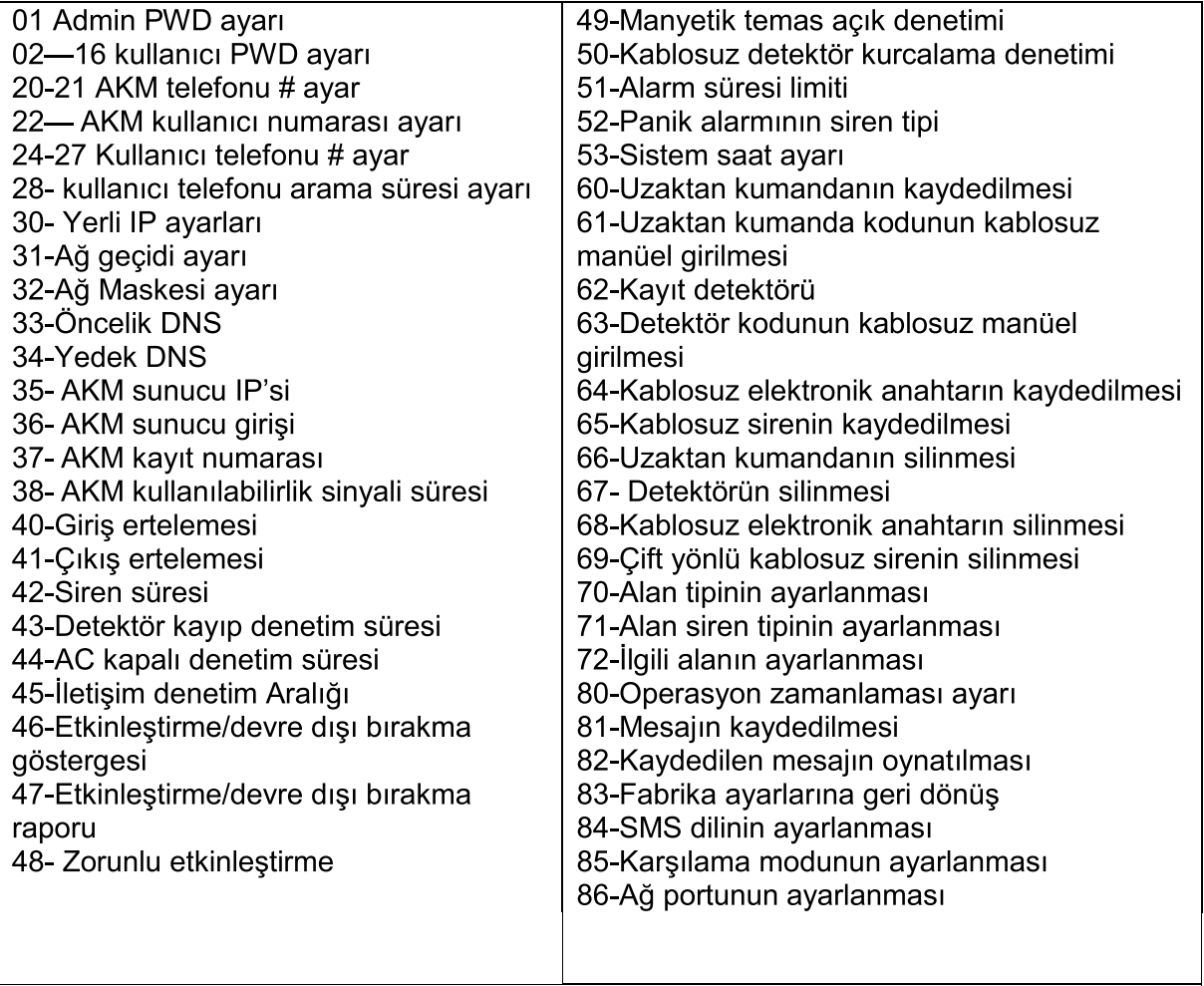

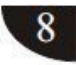

1. SIFRE AYARI

1.1 Admin Şifre Ayarı

ÖRNEK: Admin PWD'yi 112233 (varsayılan 012345) olarak ayarlayın

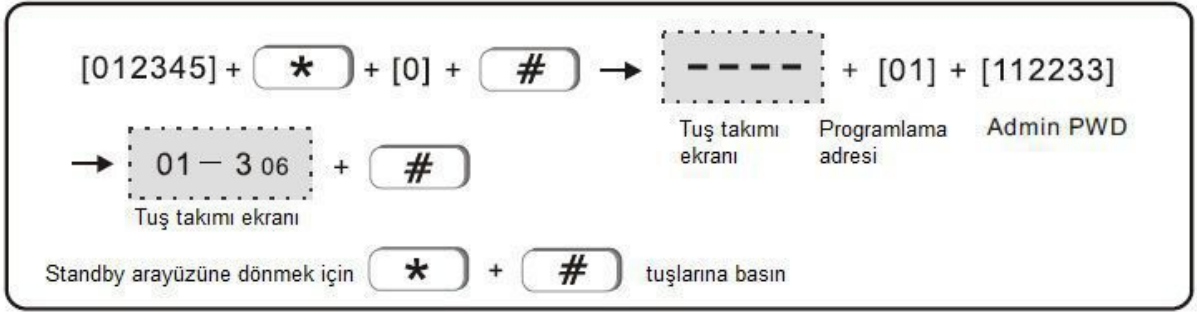

#### 1.2 Kullanıcı Şifresi ayarı (varsayılan 1234) Örnek: Üçüncü kullanıcı şifresini 5678 olarak girin

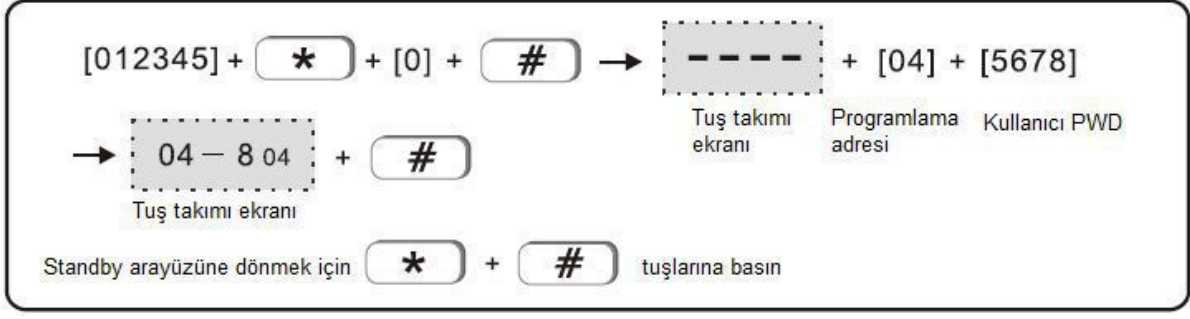

NOT: Toplamda 15 kullanıcı şifresi ayarlanabilir, programlama adresi 02-16'dır.

#### 2. AKM istasyonu ayarı

2.1 AKM telefon # ayarı

Örnek: AKM telefonu # 80012345 olarak ayarlayın

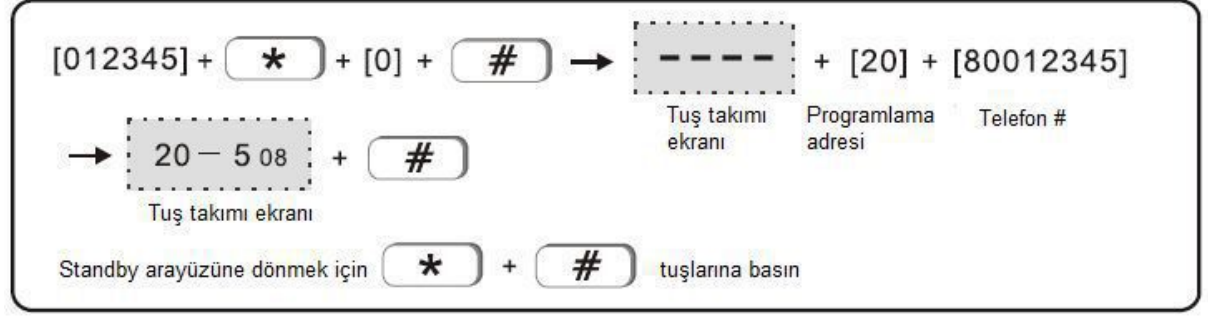

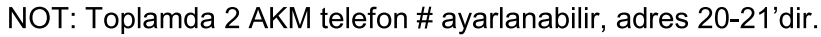

2.2 AKM kullanıcı ID ayarı (varsayılan 0000) Örnek AKM kullanıcı ID'sini 6666 olarak ayarlayın.

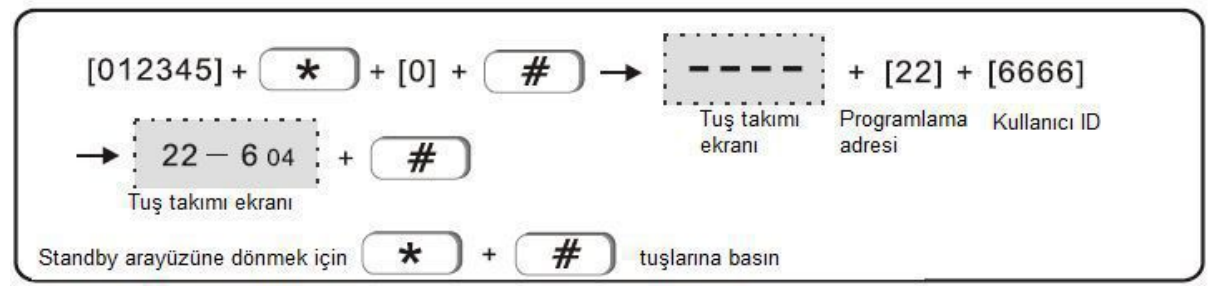

2.3 AKM arama sayısı ayarı: İlk arama başarısız olduğunda kaç defa arama yapılacağını ayarlayın. (varsayılan 5 defadır)

Örnek: arama süresini 4 olarak ayarlayın.

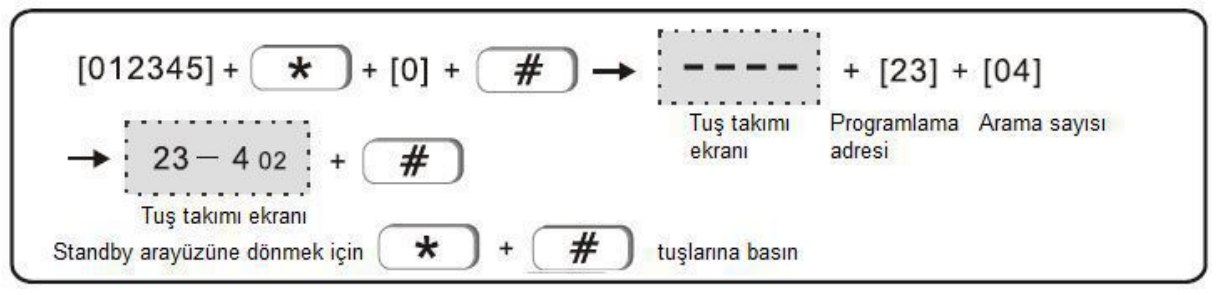

2.4 Kullanıcı telefon # ayarı

Örnek: üçüncü kullanıcı telefon # 9382105 olarak ayarlayın

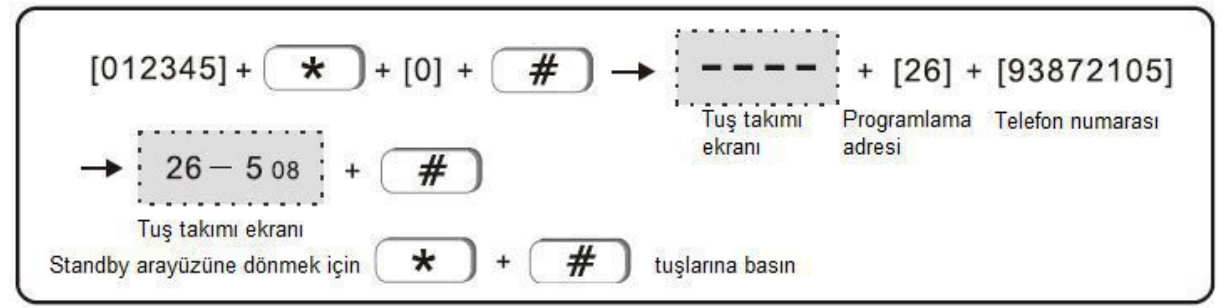

NOT: Toplamda 4 kullanıcı telefon # ayarlanabilir, adres 24-27'dir.

2.5 Kullanıcı telefon # için arama sayısı: Alarm iptal edilmediğinde kaç defa arama yapılacaktır (varsayılan 5)

Örnek: arama sayısını 3 olarak ayarlayın

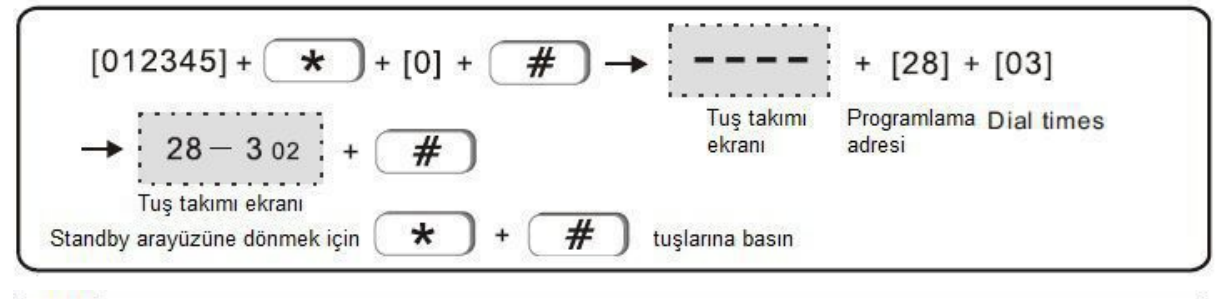

#### 3. Ag ayan

3.1 Yerli IP ayarı

Örnek: yerli IP adresini 192.168.211 olarak ayarlayın (varsayılan 192.168.1.81)

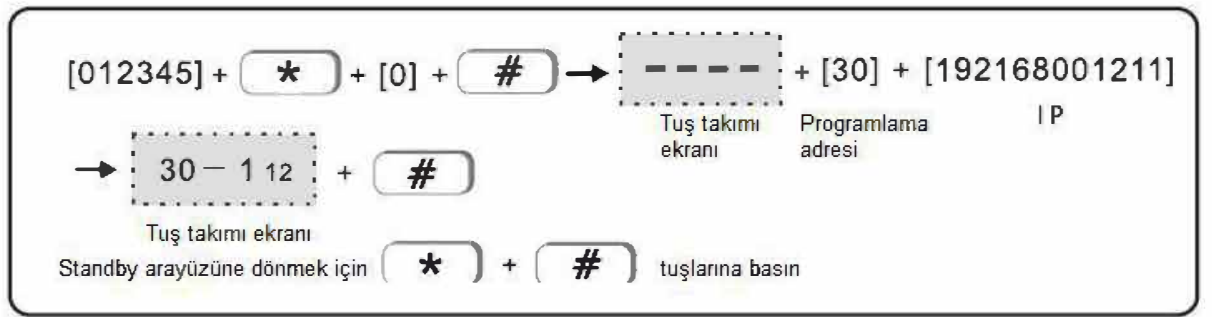

3.2 Ağ geçidi ayarı (varsayılan 192.168.1.1) Örnek: ağ geçidini 192.168.2.1 olarak ayarlayın

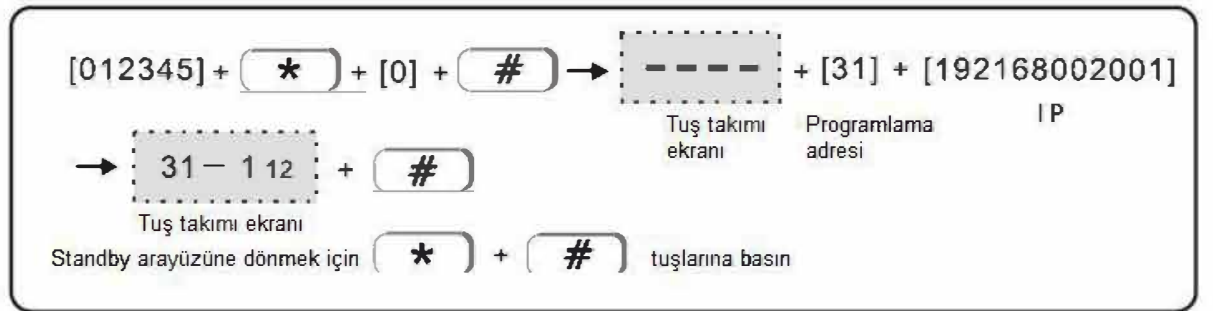

#### 3.3 Ag Maskesi ayan. (Ag maskesini 255.255.255.0 olarak ayarlayin)

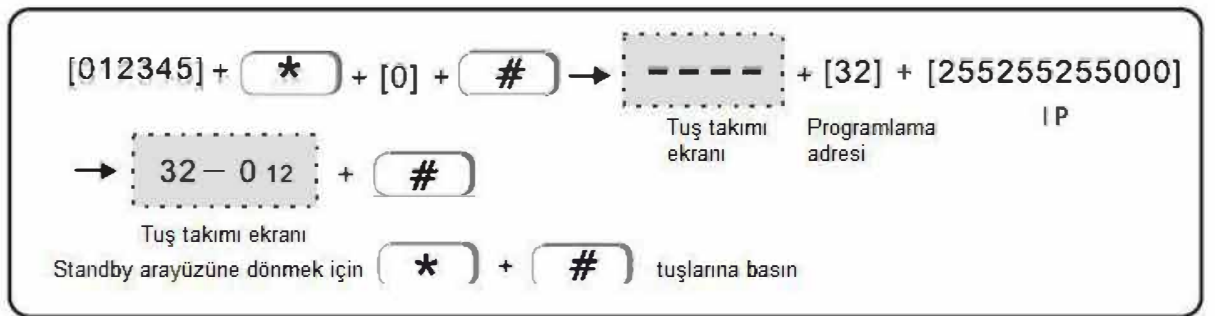

3.4 Oncelik DNS (varsay1lan 202.96.128.86) 202.96.128.85 olarak ayarlayin

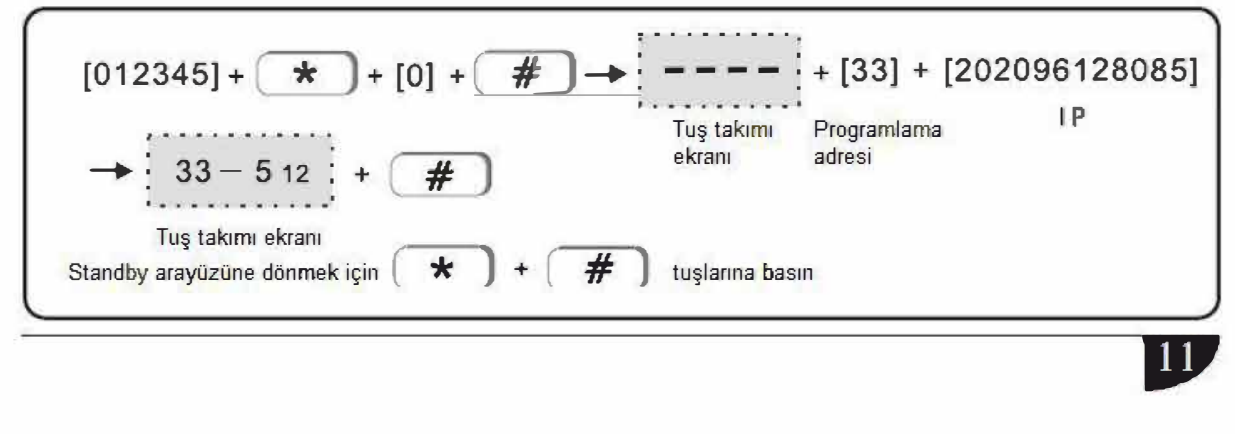

#### 3.5 Yedek DNS

Örnek: Yerli yedek DNS'yi 009.009.009 olarak ayarlayın (varsayılan 008.008.008)

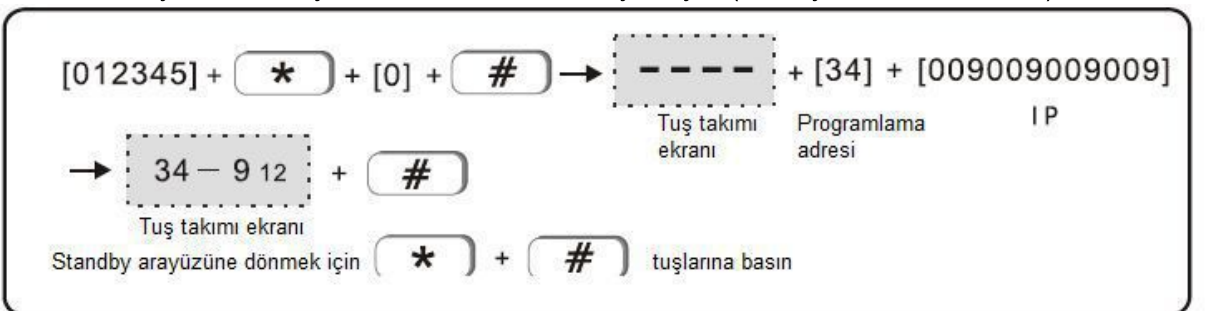

#### 3.6 AKM sunucu IP'si

Örnek: AKM sunucu IP'sini 113.105.146.146 olarak girin (varsayılan 0.0.0.0)

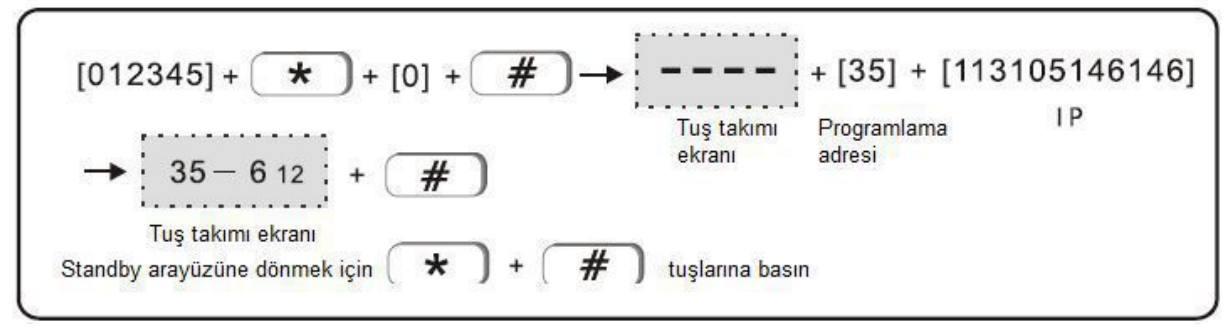

#### 3.7 AKM sunucu portu

Örnek: AKM sunucu portunu 01234 olarak girin (varsayılan 07974)

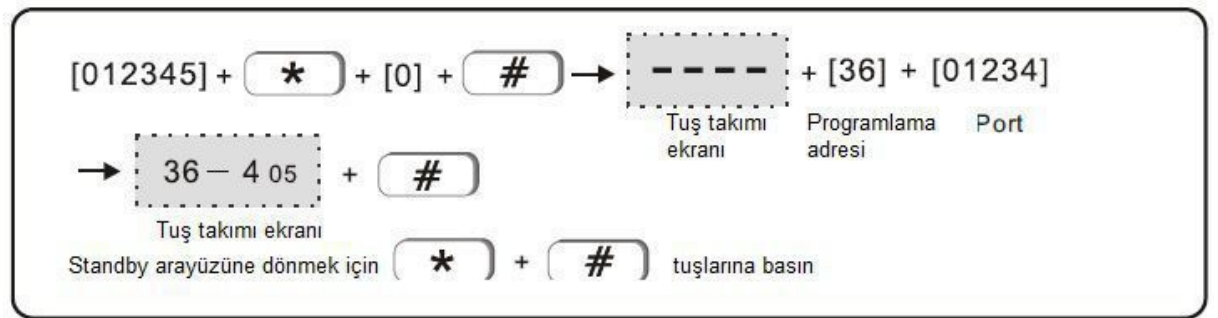

#### 3.8 AKM kayıt ID'si Örnek: AKM kayıt ID'sini 55555555 olarak ayarlayın (varsayılan 88888888)

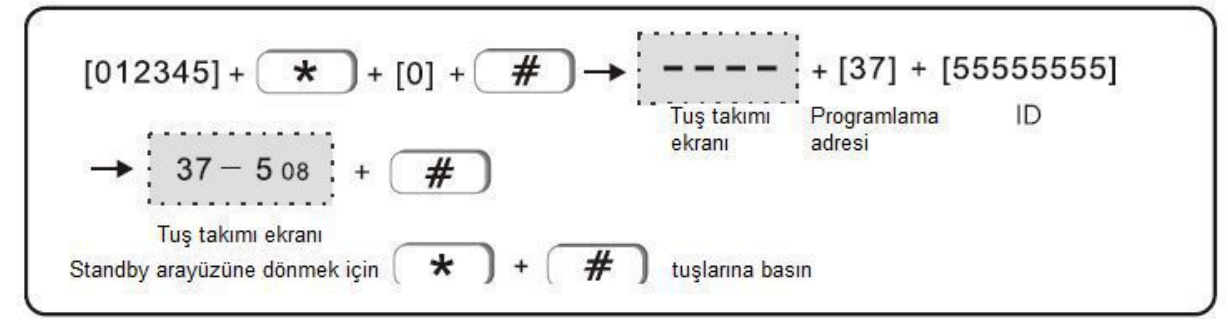

#### 3.9 AKM kayıt şifresi

Örnek: AKM kayıt PWD'sini 01234567 olarak ayarlayın (varsayılan 000000000)

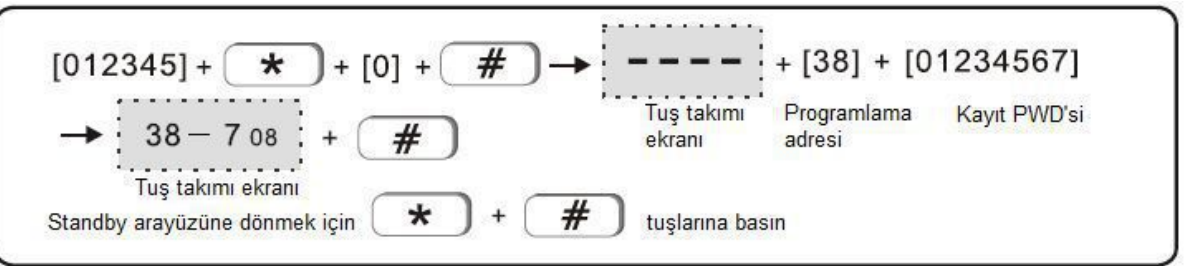

#### 3.10 AKM Kullanılabilirlik sinyali süresi

Örnek: AKM kullanılabilirlik sinyalini 789 olarak ayarlayın (varsayılan 25)

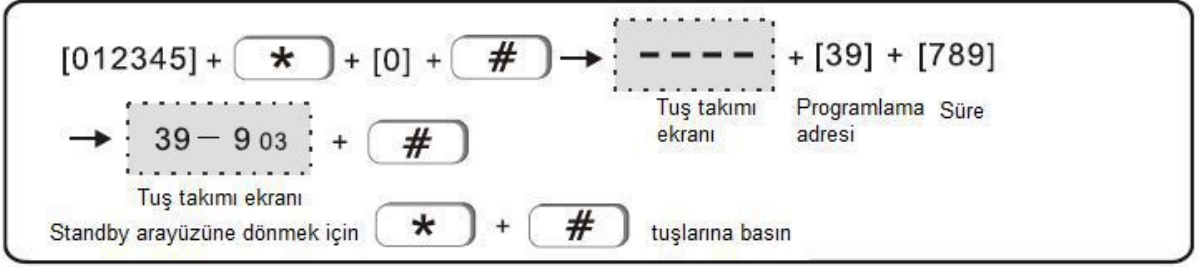

NOT: varsayılan ayarda kalması daha iyidir, ayarın değiştirilmesi sınırlamaya yol açacaktır. Öncelik olarak AKM ağına bağlanın, AKM ağı arızalıysa AKM telefonuna bağlanın.

#### 4. Sistem seçenek ayarı

4.1 Giriş gecikmesi, gecikme alanından tetiklemeyle gecikme süresi ve alarmın başlatılması (varsayılan 10 saniye)

Örnek: giriş gecikmesini 15 saniye olarak ayarlayın

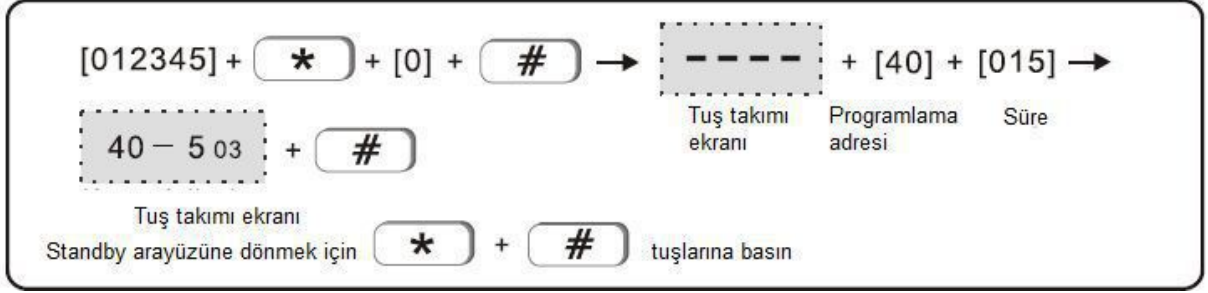

4.2 Çıkış gecikmesi, kullanıcının etkinleştirme işleminden sistem etkinleştirme durumuna girme süresi (varsayılan 10 saniye)

Örnek: Çıkış gecikmesini 15 saniye olarak ayarlayın.

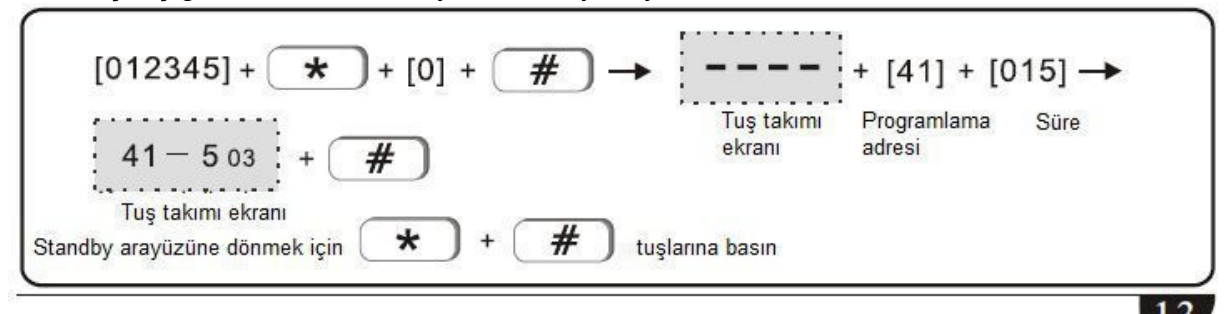

4.3 Siren süresi (varsayılan 5 dakika) Örnek: siren süresini 10 dakika olarak ayarlayın

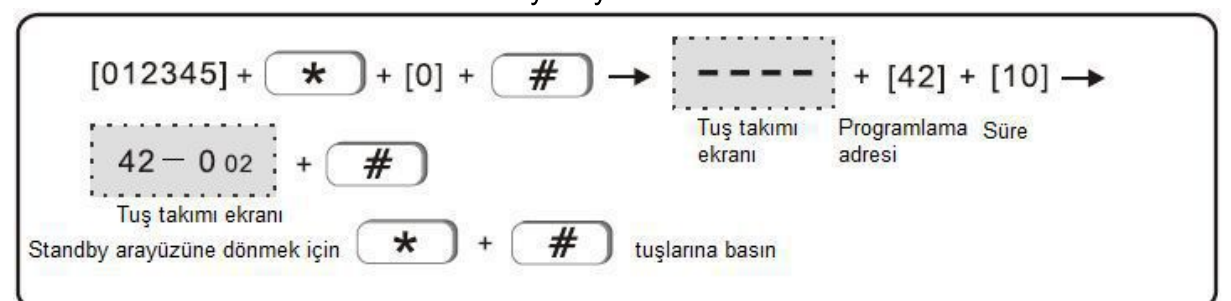

4.4 Detektör kayıp denetim süresi (varsayılan 00, tespit edilmedi) Örnek: Detektör kayıp denetim süresini 4 saat olarak ayarlayın

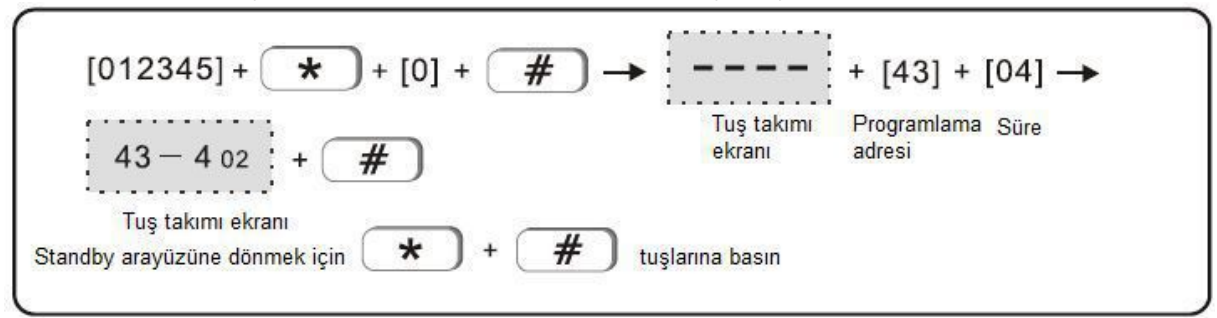

Not: Kablosuz detektör, alarm paneline her 3 saatte bir durum sinyali gönderir. Eğer panel, belirlenen denetim süresi içinde detektörün durum sinyalini almazsa detektörün kaybolduğunu varsayacaktır.

Kablosuz detektör kayıp denetimi süresinin 4 saatten kısa ayarlanmamasını tavsiye ederiz.

4.5 AC kapalı denetim süresi (varsayılan 00, denetlenmedi) Örnek: AC kapalı denetim süresini 4 saat olarak ayarlayın

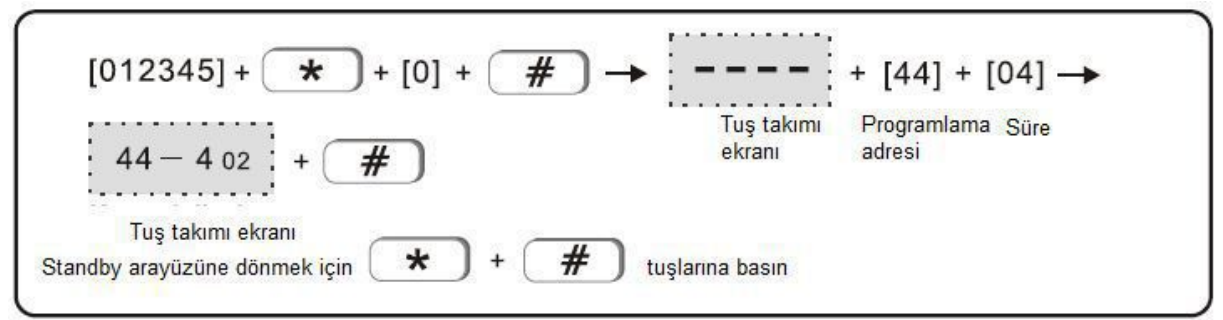

4.6 İletişim denetim aralığı: alarm paneli ve AKM arasındaki iletişim aralığı süresi. Bu, eğer panel ve AKM arasındaki iletişimin normal olup olmadığını kontrol etmek için yapılır (varsayılan 00, denetlenmedi)

Örnek: iletişim denetleme aralığını 15 saat olarak ayarlayın

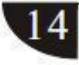

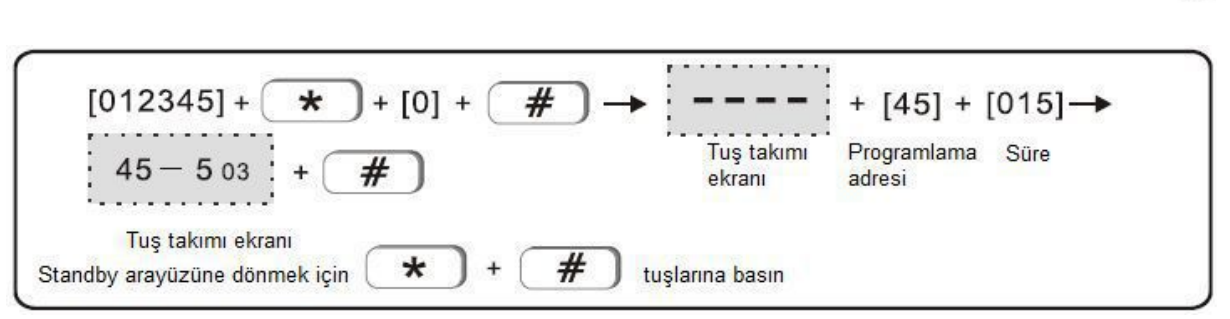

4.7 Etkinleştirme/devre dışı bırakma sesi : sistemi uzaktan kumanda ile etkinleştirirken sireni kısa bir sese ayarlayın (varsayılan sessizdir).

 $1$  k is a siren sesi  $2$  varsayılan

Örnek: etkinleştirme/devre dışı bırakma sesini açık olarak ayarlayın.

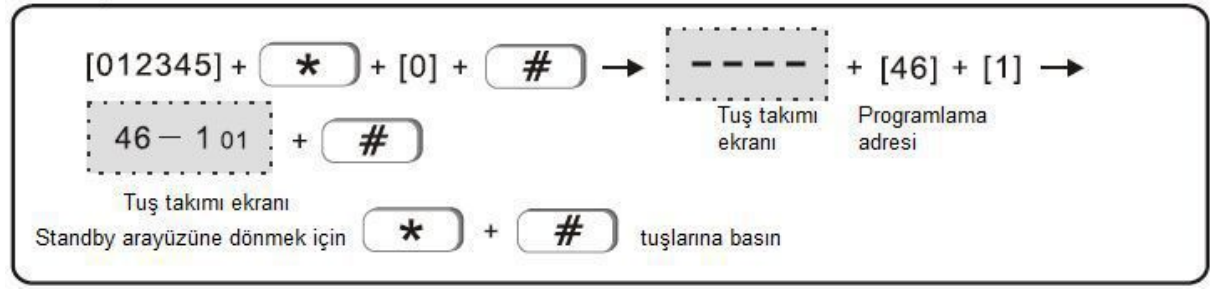

4.8 Etkinleştirme/devre dışı bırakma raporu (varsayılan, rapor yok) 1> rapor 2> rapor yok Örnek: AKM'yi etkinleştirme/devre dışı bırakma raporu olarak ayarlayın

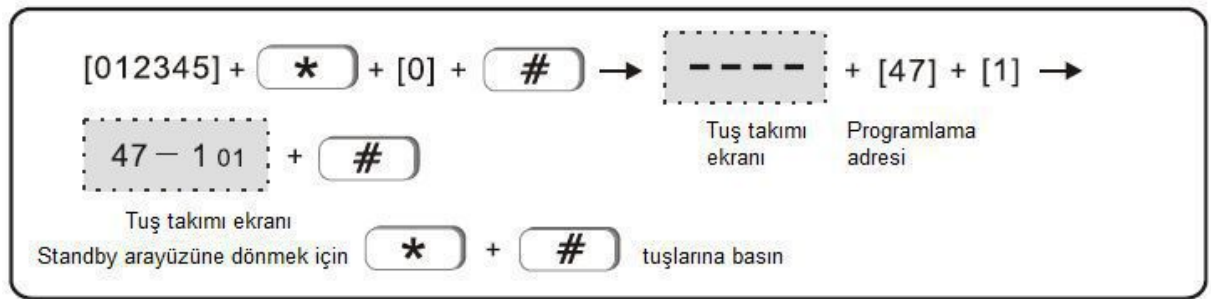

4.9 Zorunlu etkinleştirmenin ayarlanması: eğer zorunlu etkinleştirme ayarlıysa alanla ilgili bir problem oluştuğunda sistem etkinleştirilebilir ve problemli alanın atlama mesajı AKM'ye rapor edilebilir. Eğer zorunlu etkinlestirme etkin değilse sistem etkinlestirilemez (varsayılan olarak zorunlu etkinleştirme etkin değildir)

1> Zorunlu etkinleştirme 2> etkinleştirme yok Örnek: zorunlu etkinleştirmenin devreye sokulması

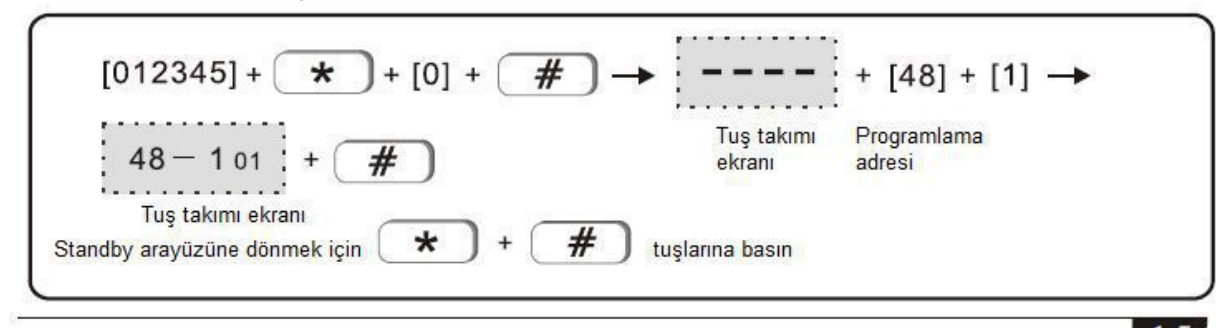

4.10 Manyetik temas denetimi: Manyetik şeridin vericiden ayrılması, problem alanını tetikleyecektir (varsayılan olarak devre dışıdır)

1> Etkin 2> Devre dışı

Örnek: Manyetik temas denetimini etkinleştirin

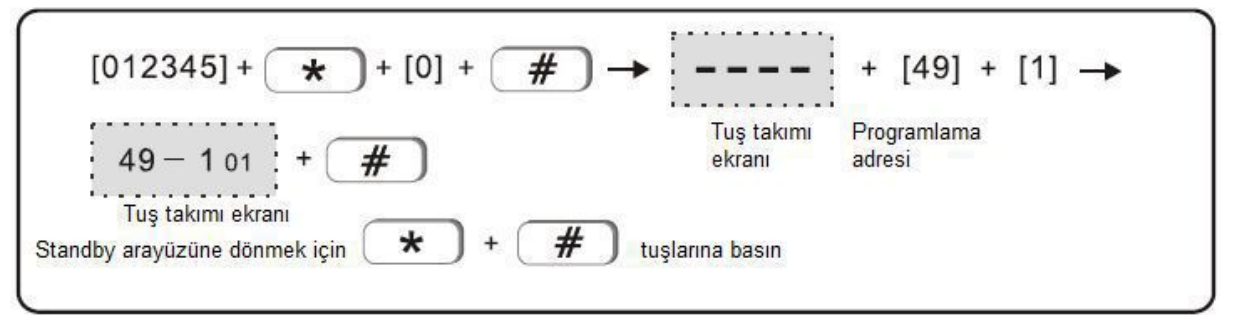

4.11 Kablosuz detektör kurcalama denetimi: Eğer denetim etkinleştirilmişse kurcalama tetiklendiğinde kablosuz detektör alarmı tetikleyecektir. Eğer denetim devre dışıysa alarm tetiklenmeyecektir.

1> etkin 2> devre dışı

Örnek: Kablosuz detektör kurcalama alarmı denetimi

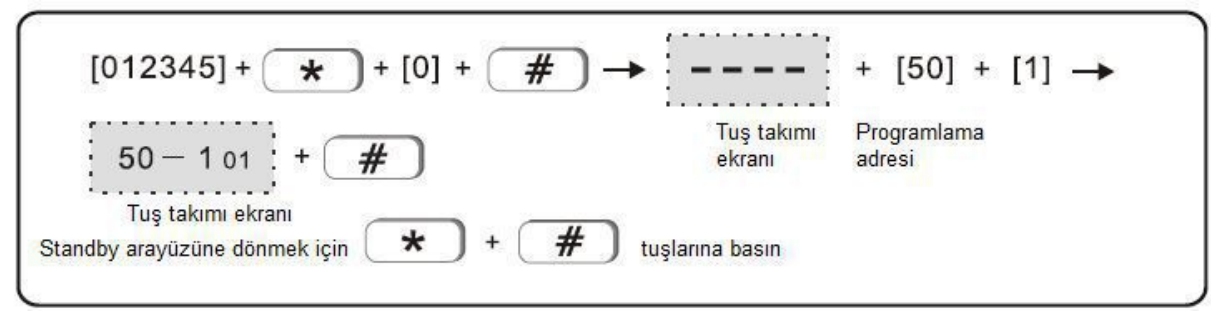

4.12 Alan alarm sayısını ayarlama: Eğer alan alarm sayısı 3 olarak ayarlanırsa alarmı iptal etmeden veya devre dışı bırakmadan önce 3 defadan fazla sürekli tetikleme yapılması paneldeki alarmı tetiklemeyecektir.

1>3 defa ile sınırlı 2> sınırlı değil

Örnek: Alan alarmını 3 defa olarak ayarlama

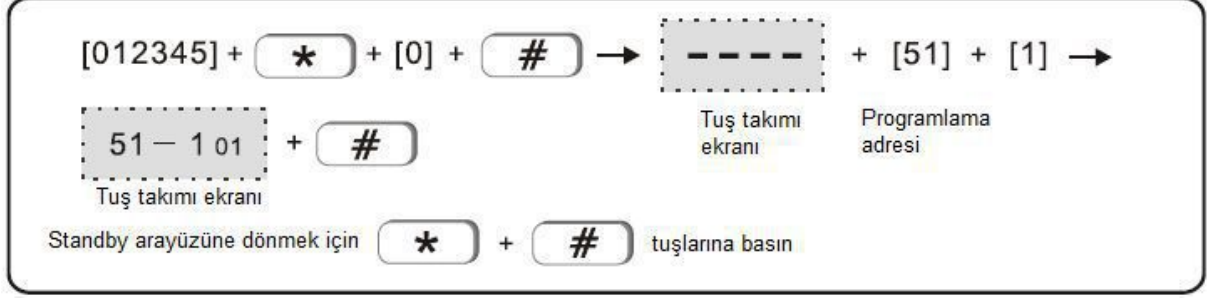

4.13 Panik (acil durum) alarm sireni tipi: Siren sesli ya da sessiz olsun, uzaktan Panik alarmı veya tuş takımından acil durum alarmı tetiklendiğinde ayarlanır. (varsayılan sessizdir)

1>sürekli 2> Darbeli ton 3> sessiz

Örnek: Siren tipini Sürekli ton olarak ayarlayın

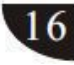

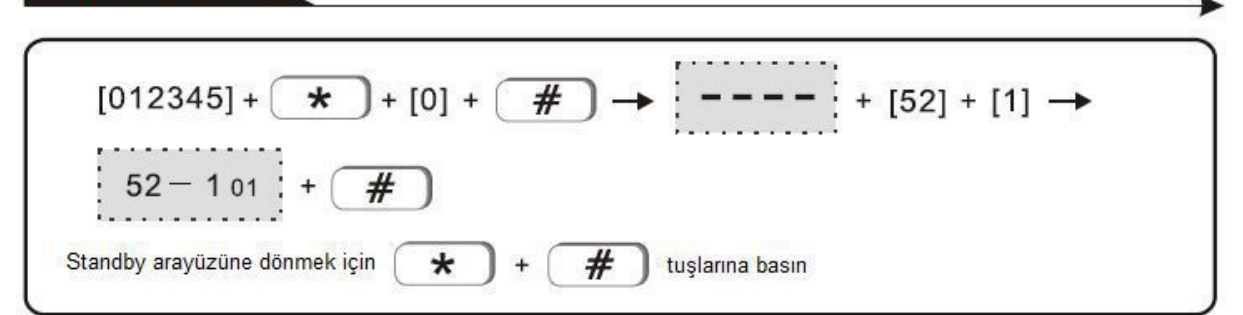

#### 4.14 Sistem saati ayarı

Örnek: sistem saatini 10:01:23 11/TEMMUZ/2015 olarak ayarlayın

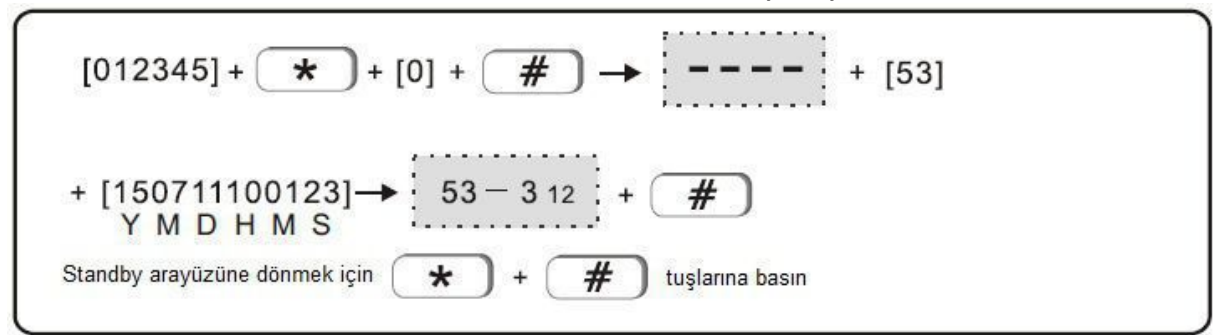

#### 5. Kablosuz cihaz ayarı

5.1 Kumanda ekleme

Örnek: 5. Pozisyonda uzaktan otomatik kod

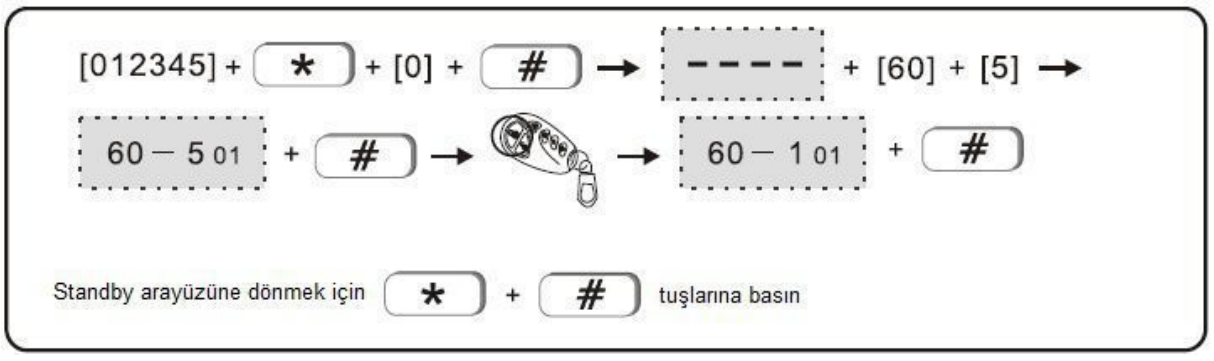

5.2 Manüel kumanda ekleme Örnek: Uzaktan manüel kod 077230023

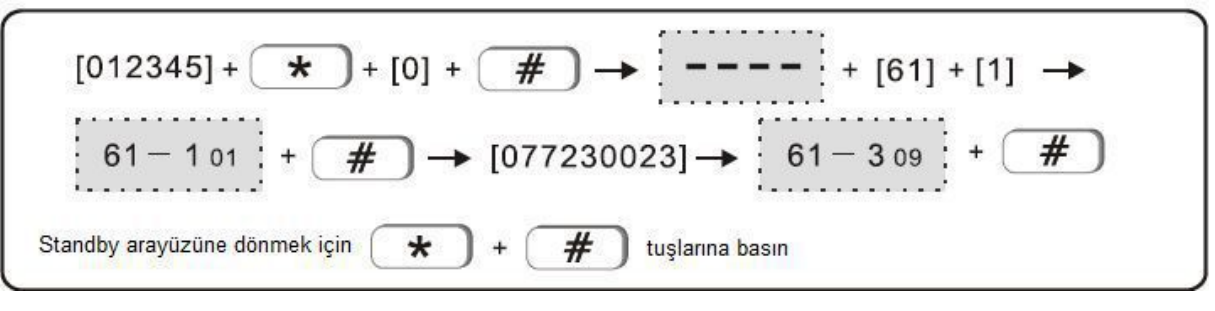

#### 5.33 Kablosuz bölge ekleme

Örnek: Otomatik kod #9 detektör

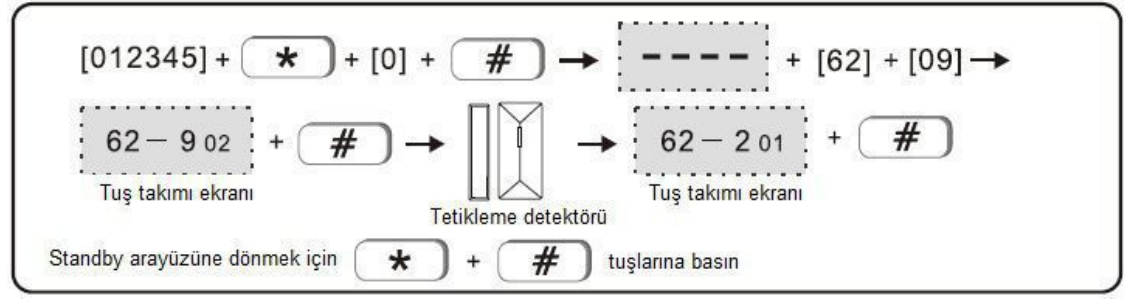

#### 5.4 Manüel kod detektörü

Örnek: Manüel kod #24 detektör 035126025

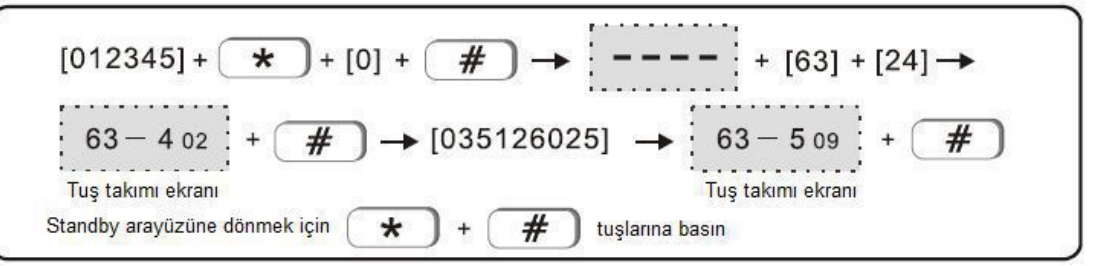

#### 5.5 Akıllı anahtar

Örnek: Otomatik kod #1 akıllı anahtar butonu

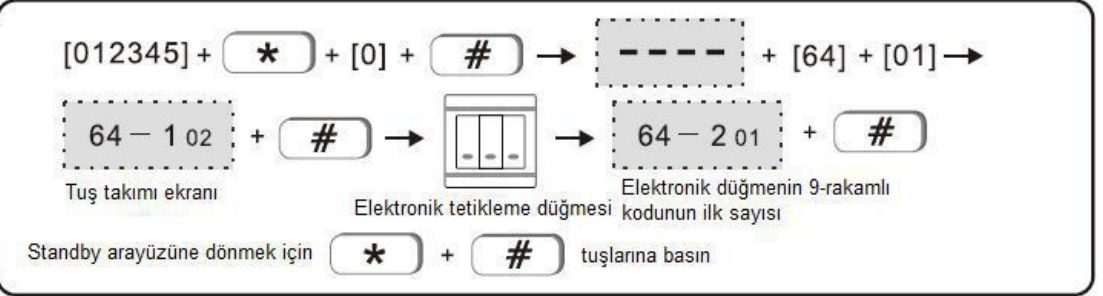

#### 5.6 Siren kodu (Örnek: çift yönlü siren kodu)

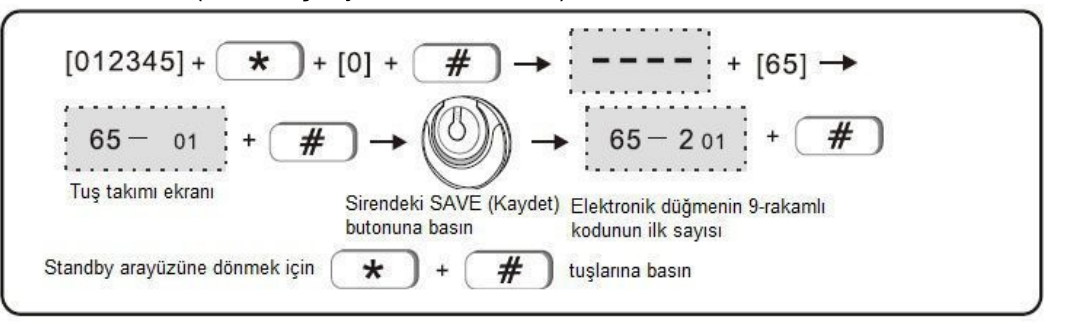

Not: Çift yönlü siren kurcalama alarmı verdiğinde panel üzerindeki LCD ekranda alan 41 görüntülenecektir. Bir panel yalnızca çift yönlü sirenin birini kodlayabilir. Tek yönlü sirende miktar sınırlaması yoktur.

5.7 Kumanda silme Örnek: 8. kumandayı silme

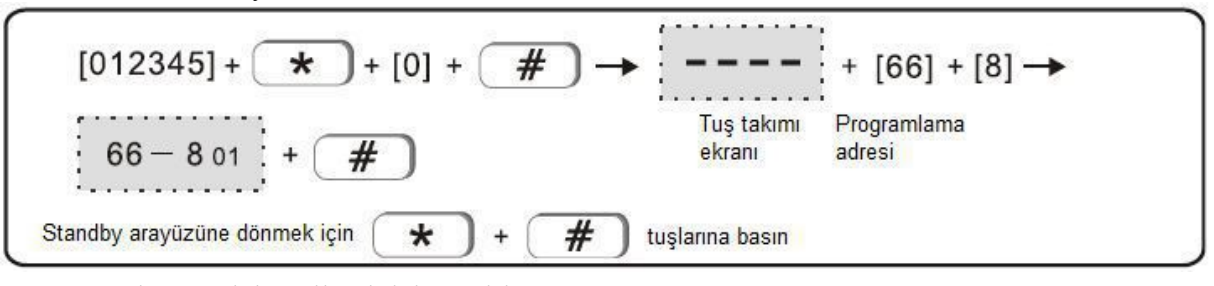

Not: Tüm kumandaları silmek için 0 girin 5.8 Detektörün silinmesi Örnek: 11'inci detektörü silin

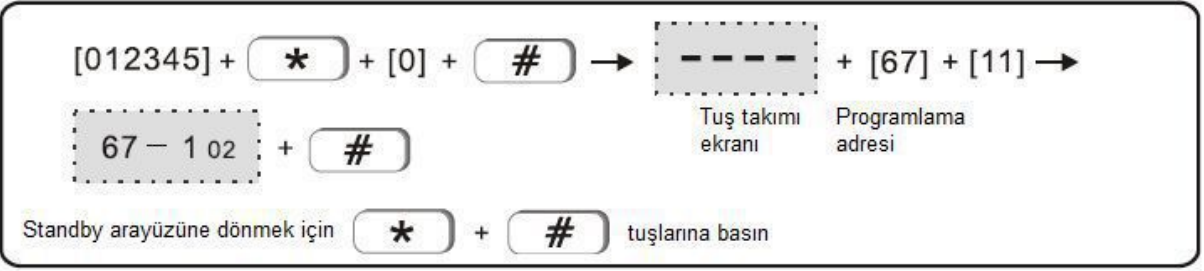

Not: Tüm detektörleri silmek için 00 girin

5.9 Elektronik düğmeyi silin

Örnek: 4# düğmeyi silin

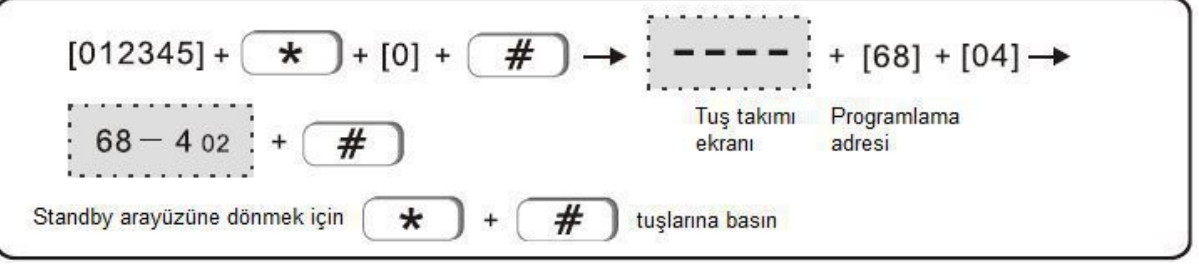

5.10 Çift yönlü sirenin silinmesi

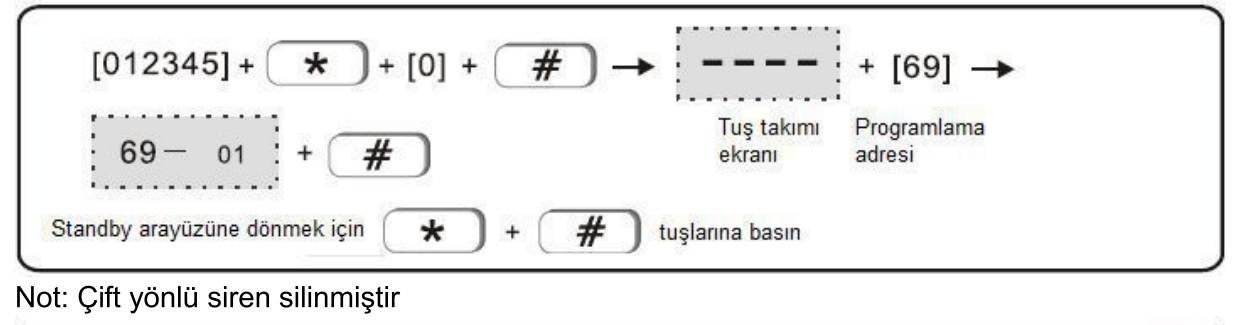

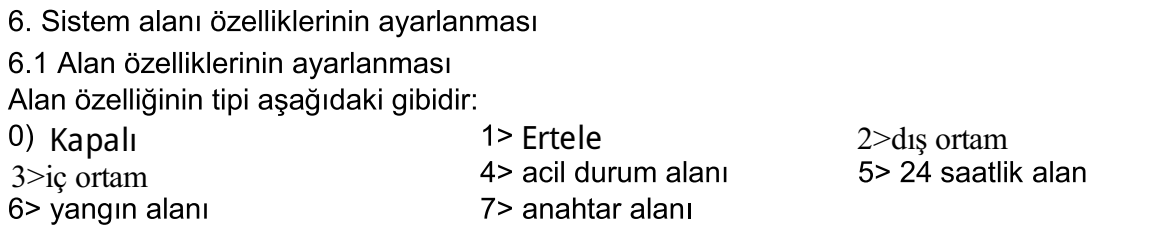

İç alan, alarmı yalnızca sistemden uzakta etkin durumda tetikler.

Gecikme ve çevre alan, alarmı etkin kalma sistemi veya uzaktan etkinleştirme durumunda tetikler.

24 saatlik alan, acil durum alanı, yangın alanı alarmı herhangi bir sistem durumunda tetikleyecektir.

Varsayılan kablolu alan 33-40 devre dışı, kablosuz alan 1-32 etkin, 00 alanı sistem alanıdır. 1-2 alanı gecikme alanı, 3-32 iç alan

Örnek: alan 30'u yangın alanı olarak ayarlayın

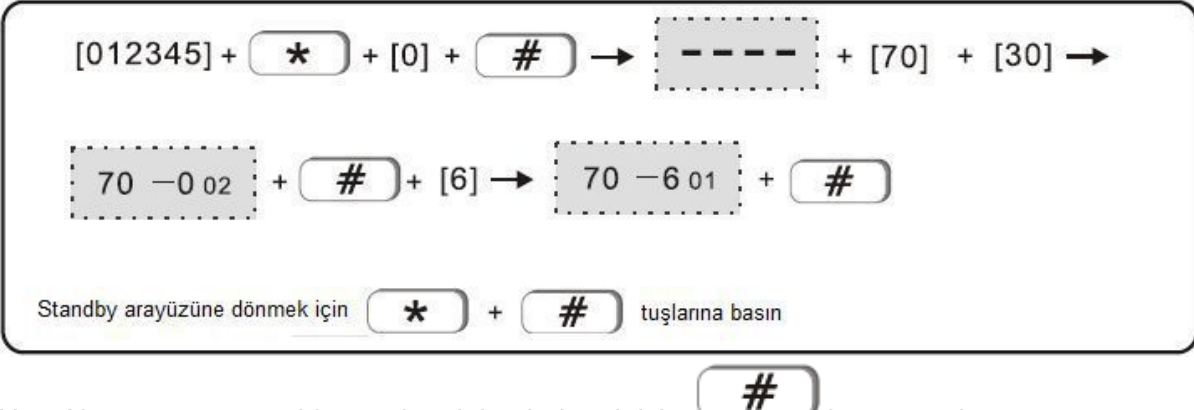

Not: Alan numarasını girin ve alan tipine bakmak için butonuna basın. Kablolu alanın kabloları aşağıdaki gibidir:

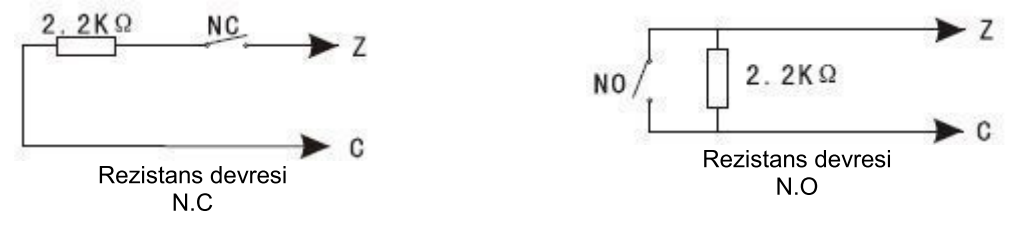

6.2 Alan siren tipinin ayarlanması (varsayılan pedal tonudur) Seçenekler aşağıdaki gibidir

1>harmonik 2>darbe tonu 3> sessiz

Örnek: Alan 33 siren tipini darbe tonu olarak ayarlayın

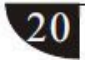

 $[012345]+$  $\star$  $+ [0] +$  $#$  $+$  [33]  $\rightarrow$  $[71]$ ÷. #  $[2]$  $201$ #  $302$ Standby arayüzüne dönmek için  $\star$  $#$ tuslarına basın  $\ddot{}$ # Not: alan numarasını girin ve siren tipini kontrol etmek için tuşuna basın.

6.3 İlgili alanın ayarlanması: alan1 + alan2 + ilgili süre + mod

Seçenekler aşağıda bulunmaktadır (varsayılan devre dışıdır)

Çift tetikleyici modu: tetikleyici alanı 1 ya da alan 2 alarmı tetiklemeyecektir.

İlgili sürenin ayarlanması sırasında alan 1 ve alan 2'nin tetiklenmesi alarmı tetikleyecektir. Örnek: alan 5 ve 9'u çift tetikleyici ile ilgili alanın 4. Grubu olarak ayarlayın. İlgili süre 100 saniyedir.

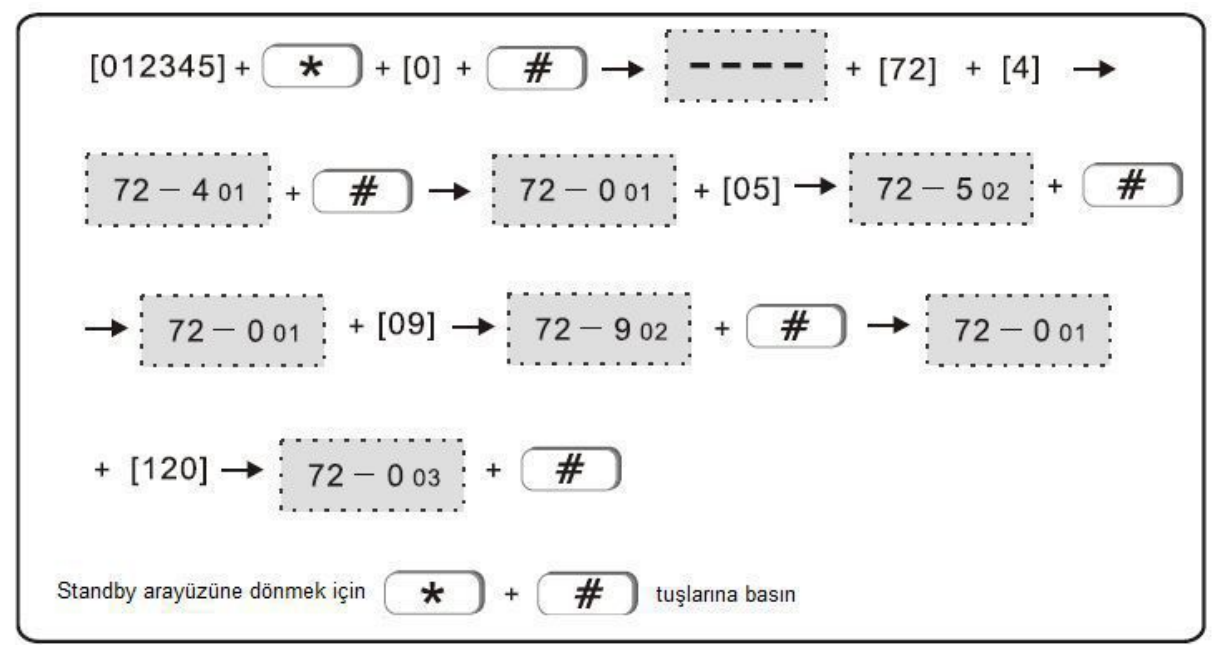

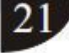

#### 7. Diğer ayarlar

7.1 Etkinleştirme/devre dışı bırakma işleminin ayarlanması

Örnek: Etkinleştirme zamanının 2. Grubunu 10:00, devre dışı bırakmayı 12:00 olarak ayarlayın

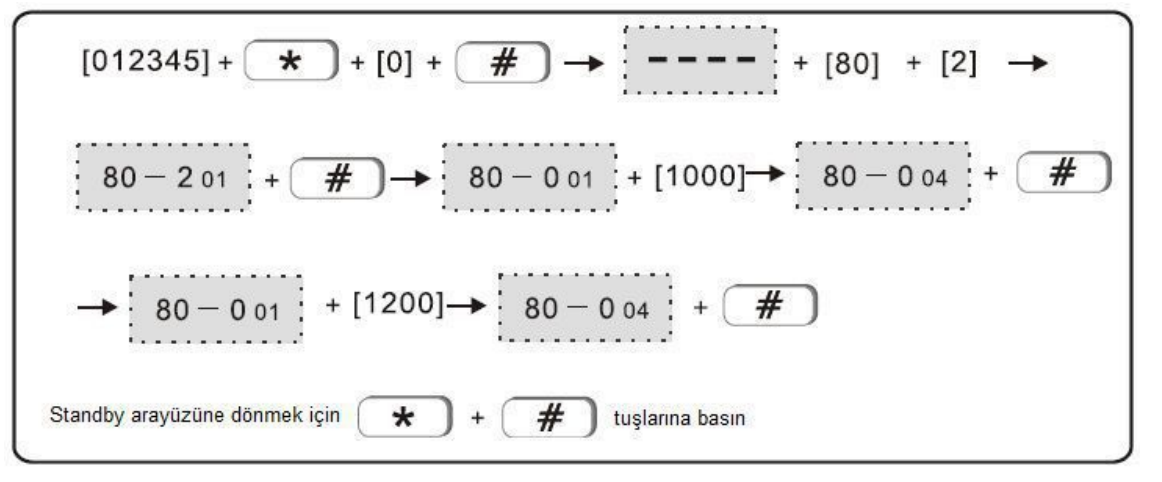

7.2 Kayıt

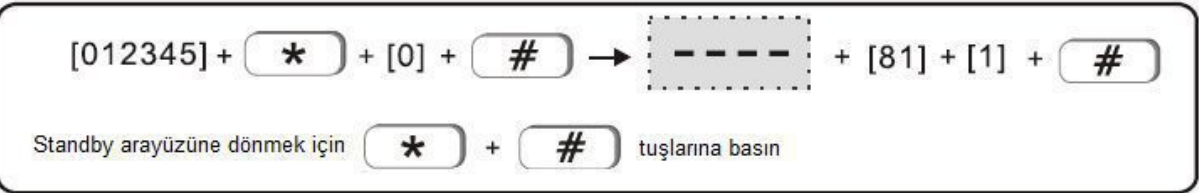

Not: Kaydetmek için toplamda 20 saniye bulunmaktadır. Panel, kullanıcının telefon numarasını arar aramaz kayıt mesajı görüntülenecektir.

#### 7.3 Kaydı oynatma

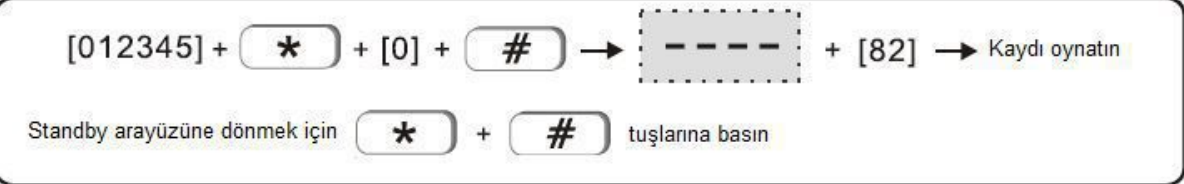

#### 7.4 Varsayılan ayarlara geri dönme

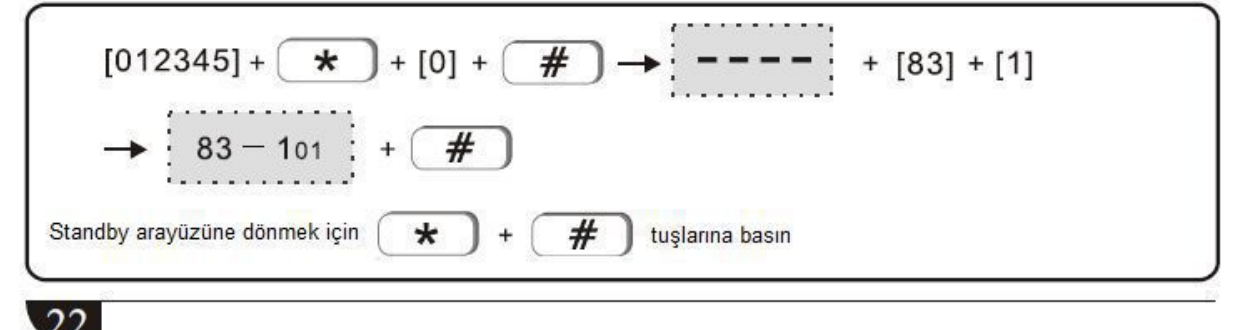

#### 7.5 SMS dil ayarı

Secenekler sunlardır: 0> Cince 1> İngilizce Örnek: SMS dilini İngilizce olarak ayarlayın

$$
[012345] + \longrightarrow [0] + \longrightarrow [----] + [84] + [1]
$$
\n
$$
\longrightarrow [84 - 101] + \longrightarrow
$$
\n
$$
\longrightarrow [012345] + [10] + \longrightarrow
$$
\n
$$
\longrightarrow [84 - 101] + \longrightarrow
$$
\n
$$
\longrightarrow [012345] + [00] + \longrightarrow
$$
\n
$$
\longrightarrow [84 - 101] + \longrightarrow
$$
\n
$$
\longrightarrow [012345] + [00] + \longrightarrow
$$
\n
$$
\longrightarrow [012345] + [00] + \longrightarrow
$$
\n
$$
\longrightarrow [012345] + [00] + \longrightarrow
$$
\n
$$
\longrightarrow [012345] + [00] + \longrightarrow
$$
\n
$$
\longrightarrow [012345] + [00] + \longrightarrow
$$
\n
$$
\longrightarrow [012345] + [00] + \longrightarrow
$$
\n
$$
\longrightarrow [012345] + [00] + \longrightarrow
$$
\n
$$
\longrightarrow [012345] + [00] + \longrightarrow
$$
\n
$$
\longrightarrow [012345] + [00] + \longrightarrow
$$
\n
$$
\longrightarrow [012345] + [00] + \longrightarrow
$$
\n
$$
\longrightarrow [012345] + [00] + \longrightarrow
$$
\n
$$
\longrightarrow [012345] + [00] + \longrightarrow
$$
\n
$$
\longrightarrow [012345] + [00] + \longrightarrow
$$
\n
$$
\longrightarrow [012345] + [00] + \longrightarrow
$$
\n
$$
\longrightarrow [012345] + [00] + \longrightarrow
$$
\n
$$
\longrightarrow [012345] + [00] + \longrightarrow
$$
\n
$$
\longrightarrow [012345] + [00] + \longrightarrow
$$
\n
$$
\longrightarrow [012345] + [00] + \longrightarrow
$$
\n
$$
\longrightarrow [012345] + [00] + \longrightarrow
$$
\n
$$
\longrightarrow [012345] + [00] + \longrightarrow
$$
\n
$$
\longrightarrow [012345] + [00] + \longrightarrow
$$
\n
$$
\longrightarrow [012345] + [00] + [00] + [00] + [00] +
$$

7.6 Karşılama modu ayarı (varsayılan devre dışıdır) Seçenekler şunlardır: 0> devre dışı 1> çalan zil 2> karşılama Örnek: Karşılama modunu karşılama olarak ayarlayın

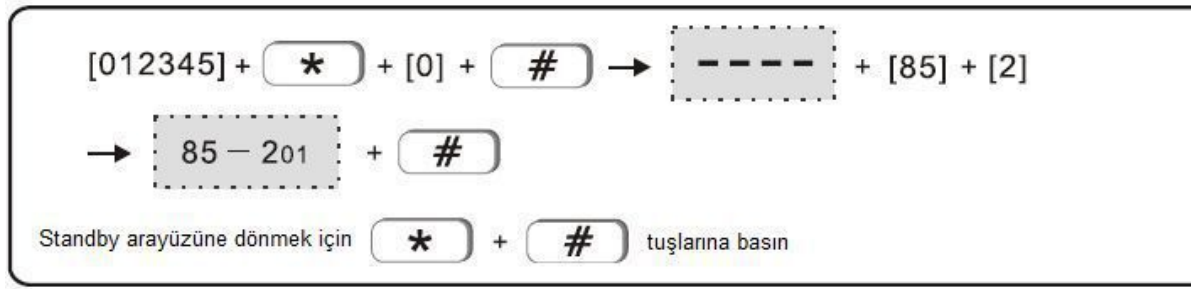

Not: Devre dışı olduğunda gecikme alanının varsayılan ayarı, kapı zili alanının karşılama modudur.

7.7 Ağ portu ayarı (varsayılan 00080). Örnek: ağ portunu 00081 olarak ayarlayın

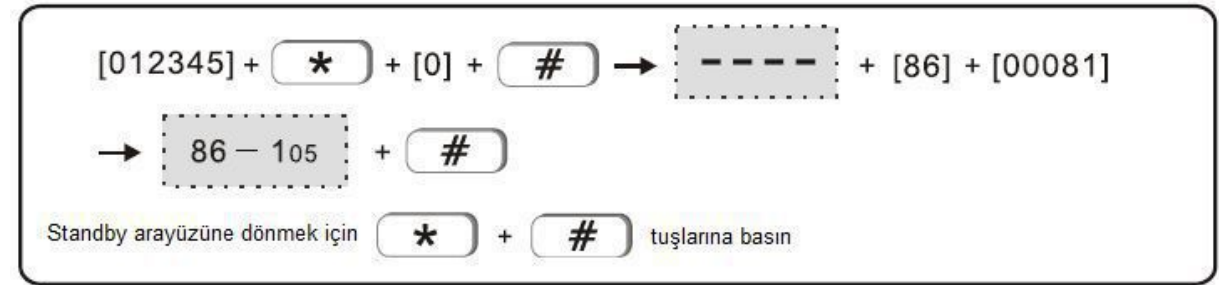

Not: Ağ portu, 00000 ila 65535 arasındaki herhangi bir 5 rakam olarak ayarlanabilir. 7.8 Ağ AKM bağlantı ayarı. 0> bağlı değil 1> bağlı Örnek: AKM ağına bağlanma ayarı

$$
[012345] + \overbrace{+} [0] + \overbrace{+} \rightarrow [----] + [87] + [1]
$$
\n
$$
\rightarrow [87 - 101] + \overbrace{+} \rightarrow
$$
\nStandardly arayûzûne dönmek için

\n
$$
\overbrace{+} + \overbrace{+} \rightarrow + \overbrace{+} \rightarrow
$$
\ntuslanabyan

#### Web IE'ye Giriş

IE tarayıcısını açın ve alarm kontrol panelinin IP adresini girin, lütfen kullanıcı adını ve şifreyi girin. Neutron Güvenlik A.Ş. teknik servisi ile iletişime geçerek daha hızlı sonuç alabilirsiniz Varsayılan kullanıcı hesabı admin ve şifre 012345'tir.

Örneğin 192.168.1.95 için şu şekildedir.

Panelin fabrikasyon IP adresi 192.168.1.81 şeklindedir. İlk kurulumda bu IP adresiniz bu şekildedir. IP adresini hatırlamıyorsanız neutron\_ip/ yazıp panelin arayüzüne ulaşabilirsiniz.

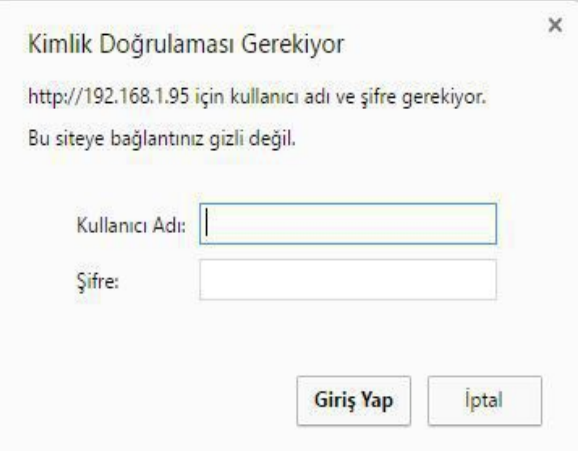

İnternet tarayıcısını aşağıda bulunan resimdeki şekilde açın.

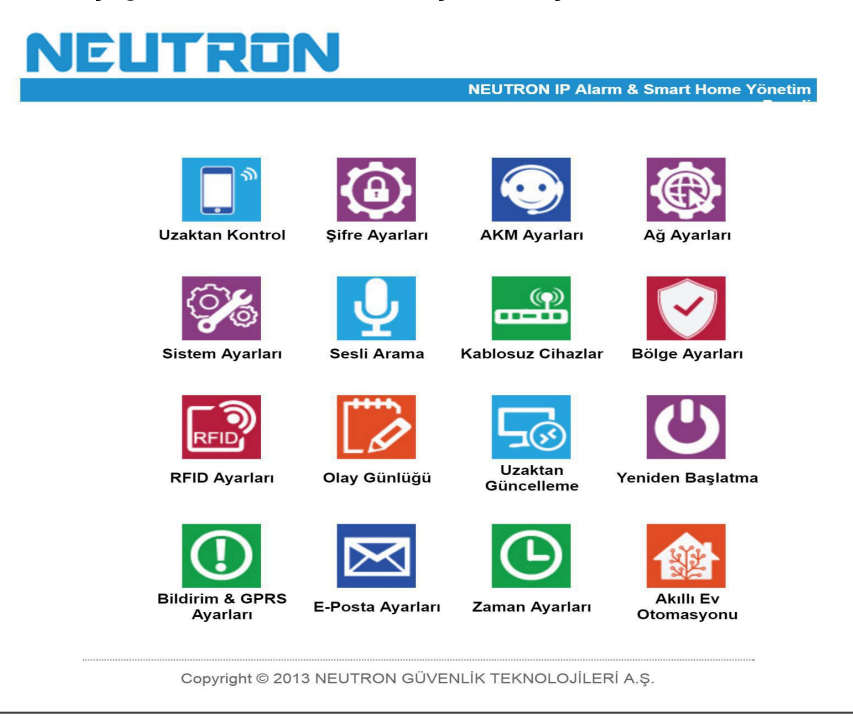

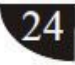

#### 8.1 Uzaktan Kontrol

Aşağıdaki arayüze girmek için uzaktan kontrol ikonuna tıklayın.

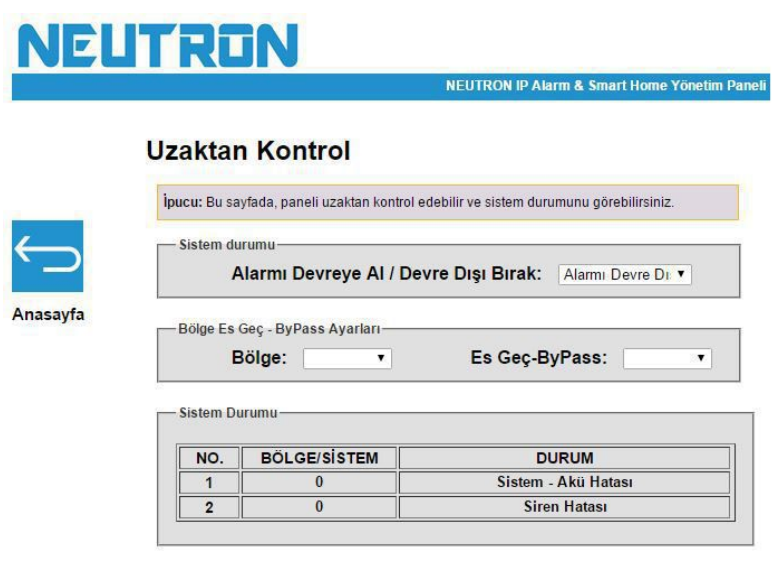

Copyright @ 2013 NEUTRON GÜVENLİK TEKNOLOJİLERİ A.Ş.

Sistem Durumu: sistem etkinleştirme, sistemi devre dışı bırakma, sistem etkin kalma, alarm iptal etme dahildir.

Alan Atlama: Arızalı alanın, diğer alanların normal kullanımına etki etmesine izin vermez. Alan: Seçenekler için 1-40

Atlama: Seçenekler için Etkinleştir/Devre Dışı Bırak

Alan atlamadan sonra başarıyla etkinleştirilir. Kullanıcı, atlanan alanları aşağıda gösterildiği gibi kontrol edebilir.

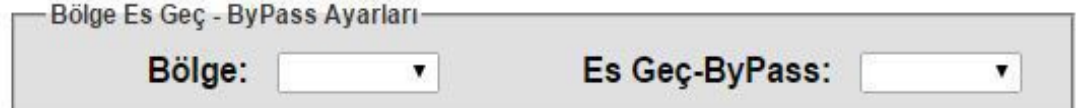

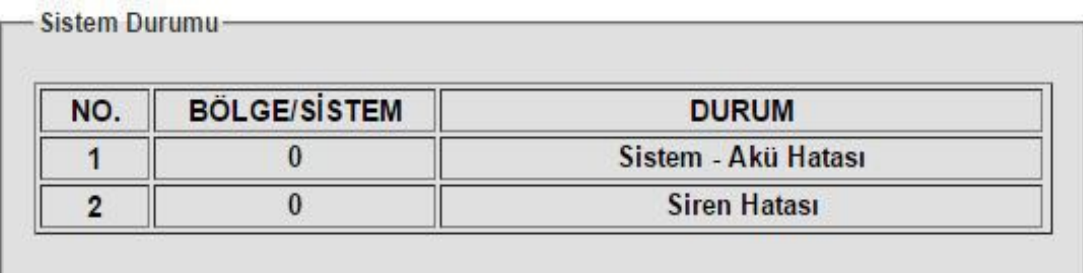

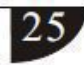

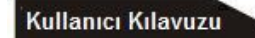

8.2 Şifre Ayarı

Web admini, web kullanıcısı, panel kullanıcısı şifre ayarı dahil şifre ayarlarını girin.

**NEUTRON NEUTRON IP Alarm & Smart Home Yönetim Paneli Şifre Ayarları** İpucu: Bu sayfada, sadece WEB kullanıcı ve şifresini değiştirebilirsiniz. Dolayısıyla bu değişiklik sadece web sayfasına girişi etkileyecektir. Diğer kullanıcı şifreleri güvenlik amacıyla sadece panel üzerinden keypad ile değiştirilebilir. **WEB Yöneticisi-**Anasayfa WEB Girişi - Kullanıcı Adı: admin WEB Girişi - Şifre:  $\overline{\cdots}$ **WEB Kullanicisi** WEB Girişi - Kullanıcı Adı: user WEB Girişi - Şifre:  $| \dots$ **Panel Kullanicisi** Kullanıcı No.:  $\overline{\mathbf{v}}$ Kullanıcı Şifresi: Kaydet

Ayarları yaptıktan sonra Kaydet'e basın, sistem "Veri ayarları kaydedildi" iletisini görüntüleyecektir, ayarı tamamlamak için "Onayla" tuşuna basın.

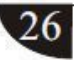

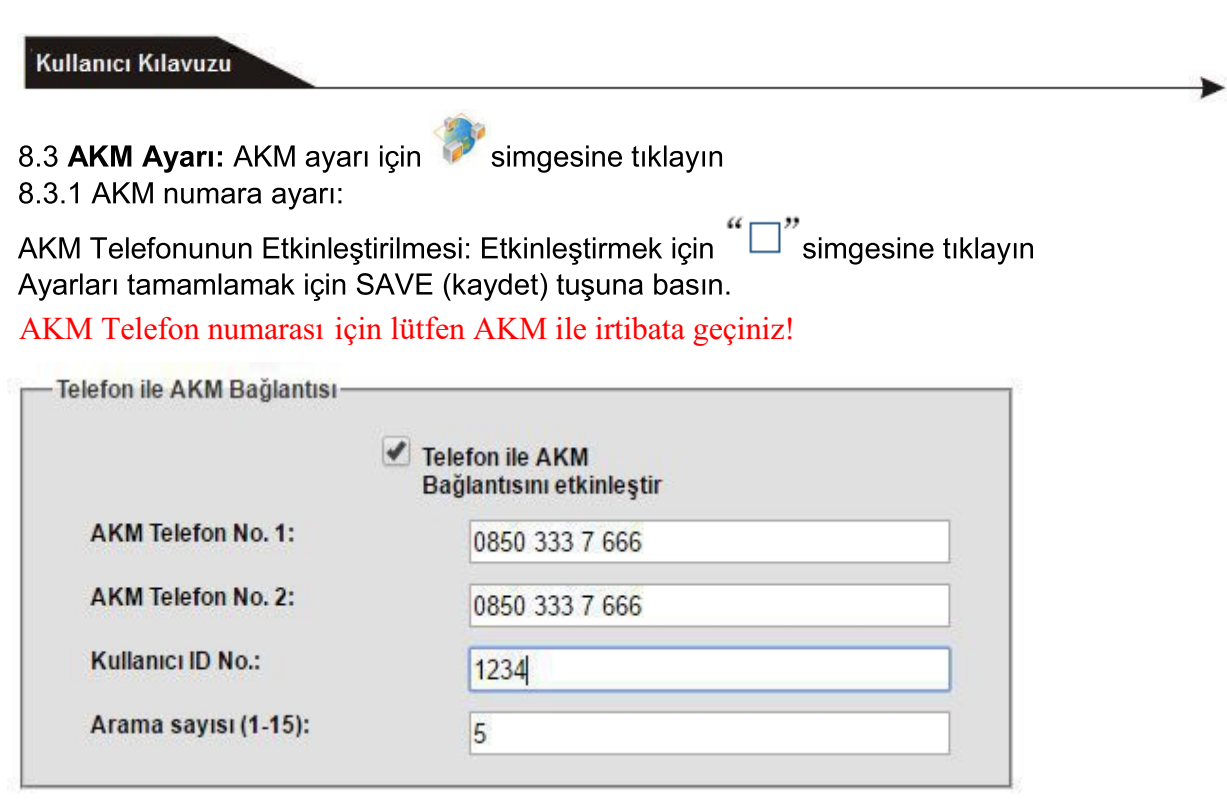

#### 8.3.2 Ağ AKM ayarları:

Ağ AKM'nin Etkinleştirilmesi: Etkinleştirmek için  $\widetilde{\phantom{a}}\Box$ " simgesine tıklayın Ayarları tamamlamak için SAVE (kaydet) tuşuna basın, parametreler yalnızca sistem yeniden başlatıldığında etkinleşir.

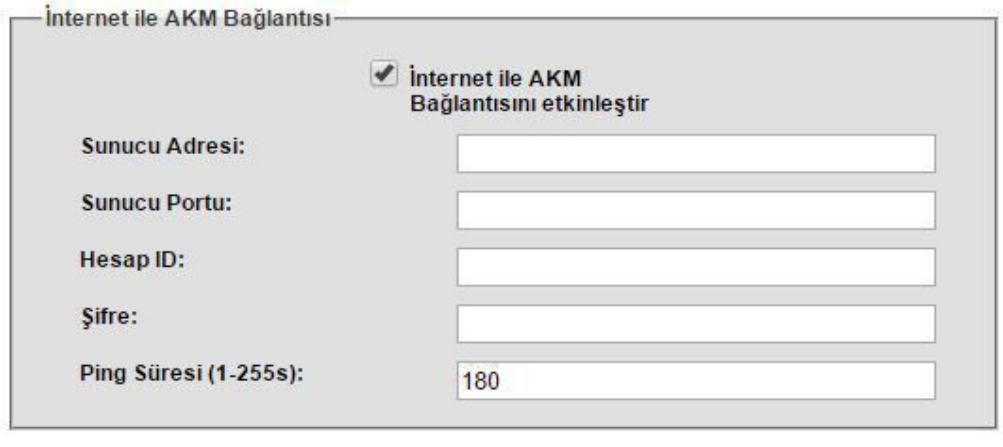

Kaydet

Not: Alarm bilgileri yalnızca ya AKM telefonunu ya da AKM ağını yükleyecektir. Eğer kullanıcı hem AKM telefonunu hem de AKM ağını etkinleştirirse alarm bilgileri öncelikle AKM ağını yükleyecektir ve AKM telefonu, AKM ağı bozulduğunda yedek olacaktır.

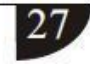

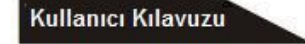

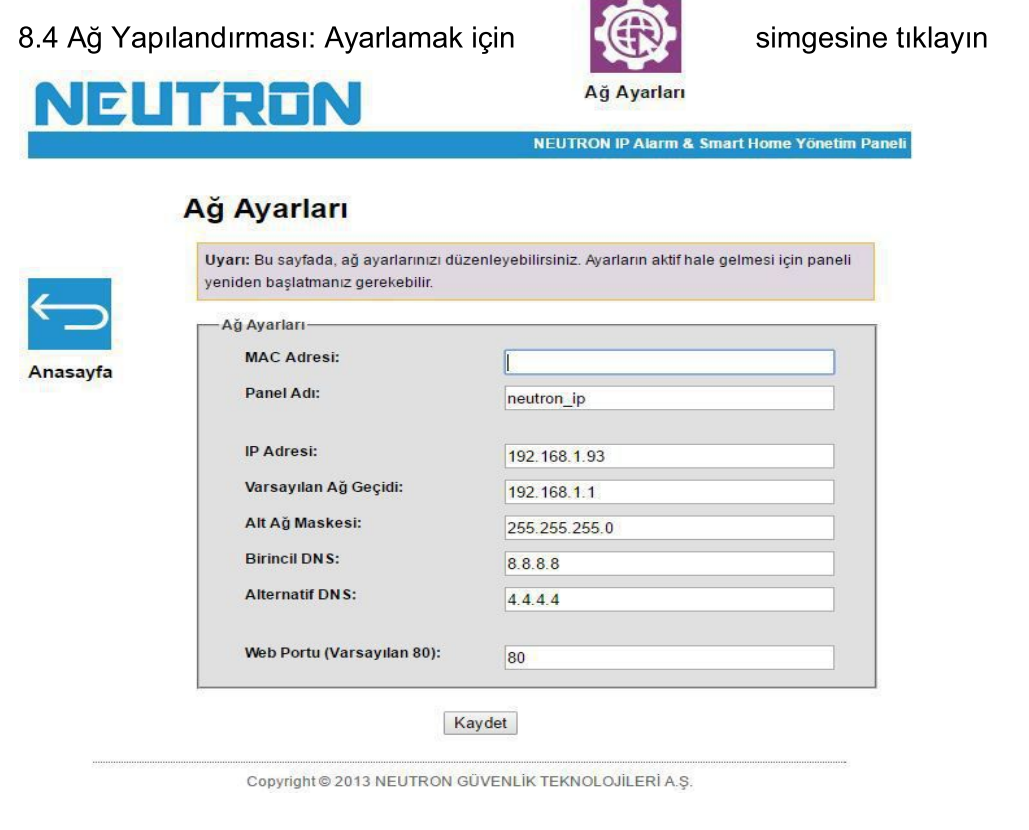

7.4.1 Lokal IP ayarlarına göre kullanıcının ayarlaması gereken varsayılan IP 192.168.1.81'dir, birden fazla panel için aynı IP kullanılamaz.

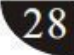

#### 8.5 Sistem Seçenekleri: Sistem seçenekleri ayarlarına girmek için

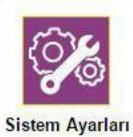

simgesine tıklayın

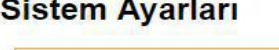

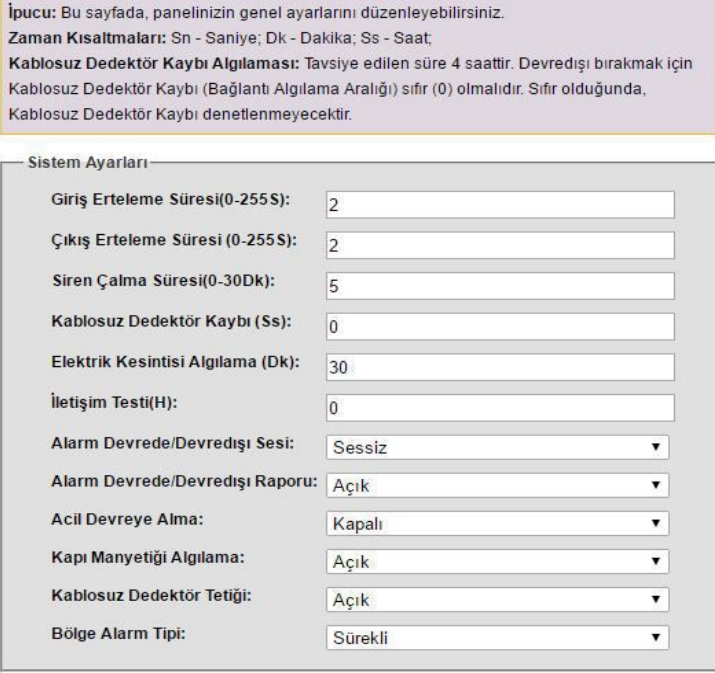

Kaydet

1. Giriş gecikmesi yalnızca gecikme alanları içindir.

2. Çıkış gecikmesi süresi: Sistem etkinleştirildikten sonra kullanıcının önceden belirlenen sürede çıkış yapması gerekmektedir.

3. Siren süresi: Sistem alarmından sonra alarm süresidir, varsayılan değer: 5 dakika.

4. Kablosuz detektör kayıp süresi: Eğer panel, önceden belirlenen sürede durum sinyali ya da alarm sinyali almazsa panel, detektörlerin kaybolduğunu varsayacaktır.

5. AC kapatma denetim süresi: Sistem AC gücünü kestiğinde kullanıcı, gecikme süresini AKM rapor edebilir, varsayılan değer: 30 dakika.

6. İletişim testi süresi: Sistem ve AKM arasındaki test aralığı süresidir, varsayılan değer: Devre disi

7. Etkinleştirme/Devre dışı bırakma tonu: Kullanıcı, sistemi uzaktan kumanda ile etkinleştirirken/devre dışı bırakırken etkinleştirme/devre dışı bırakma tonu belirleyebilir. 8. Etkinlestirme/Devre dışı bırakma raporu: Kullanıcı, etkinlestirme/devre dışı bırakmayı

AKM'ye rapor edebilir, varsayılan değer: devre dışı

9. Zorunlu etkinleştirme: Zorunlu etkinleştirme seçildiğinde sistem zorunlu olarak etkinleştirilebilir, alanlarda problem olduğunda ve problemli alanlar otomatik olarak atlandığında sistem AKM'ye atlama bilgilerini gönderecektir. Zorunlu etkinleştirme devre dışı bırakıldığında sistem, alanlarda problem olduğunda etkinleştirilemez. Varsayılan değer: Devre dişi

10. Kapı temas denetimi: Kapı/pencere iyi kapanmadığında eğer kapı temas denetimi etkinse

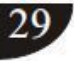

sistem, kapı temasından alan problemi bilgileri alacaktır. Varsayılan değer: Devre dışı 11. Kablosuz detektör kurcalama: varsayılan değer: etkin

12. Alan alarm zamanı:

Sistem devre dışı bırakılmadan ya da alarm iptal edildikten sonra eğer sistem bir defadan fazla tetiklenirse ve kullanıcı alan alarm süresini 1 olarak ayarlarsa sistem alarm çalmayacaktır.

8.6 Sesli telefon ayarları: Sesli telefon ayarlarına girmek için Kullanıcı, 4 sesli numara ayarlayabilir.

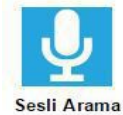

simgesine tıklayın.

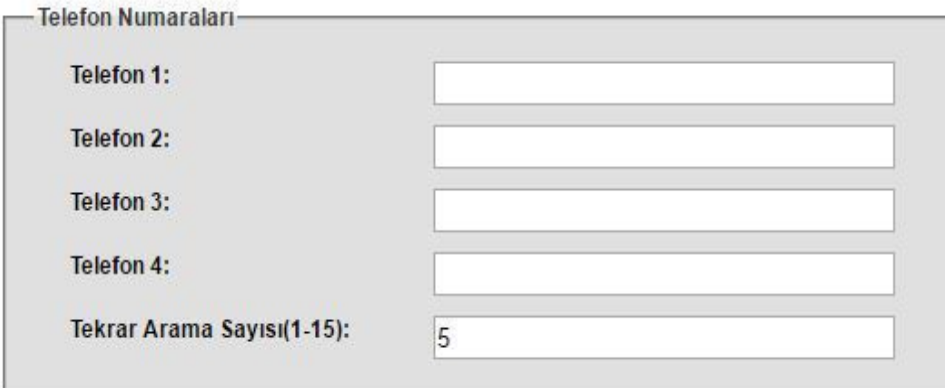

8.7 Kablosuz cihazlar: Kablosuz cihaz ayarlarına girmek için Uzaktan kumandalar: NO. 1-8 toplam 8 uzaktan kumanda Kablosuz detektör: NO.1-32 toplamda 32 detektör

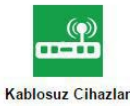

simgesine tıklayın

Akıllı Anahtar NO. 1 - 16 toplamda 16 cihaz düğmesi

#### **Kablosuz Cihazlar**

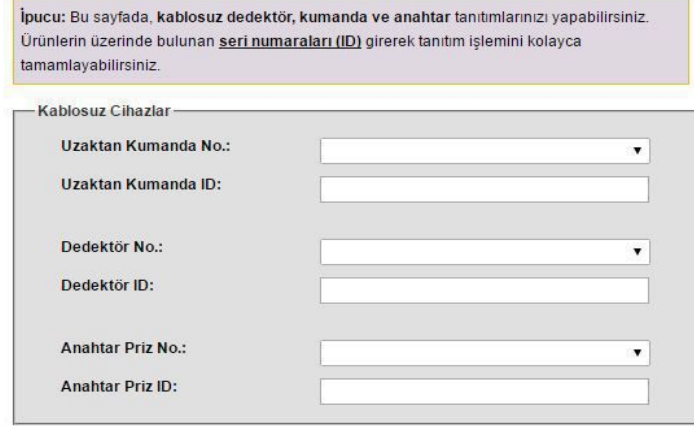

Kaydet

Not: Kablosuz cihaz yalnızca yönetici için verileri kaydeder ya da siler.

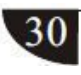

8.8 Alan yapılandırması: Alan ayarlarına girmek için

1> Gecikme alanı

8.8.1 ALAN NO. 1-40 için Alan tipi

**Bölge Ayarları** 

simgesine tıklayın:

2>Çevre alanı

4>Acil durum alanı 5>24 saat alanı 6>Yangın alanı

 $3$ > $i$ ç ortam

7>Anahtar alanı

8.8.2 İlgili NO.1-8 alanlarının ayarlanması

Bölge Ayarları

0> Devre disi

## **Bölge Ayarları**

İpucu: Bu sayfada, bölgelerin özelliklerini ayarlayabilir ve bölgeleri birleştirebilirsiniz. Bölge İsmi: Bölgelere isim verildikten sonra, gönderilen SMS ve e-Posta'larda Bölge İsmi ve Bölge No da yazacaktır. Birleştirilmiş Bölge: Birleştirimiş bölgelerden sadece bir tanesi tetiklenemez. Belirlenen

birleşme süresi içerisinde iki bölgeden de tetikleme gelmesi durumunda alarm çalar. Birleştirime süresini sıfır(0) yapılarak birleştirme işlemi devre dışı bırakılabilir. En fazla 8 birleşik bölge tanımlanabilir.

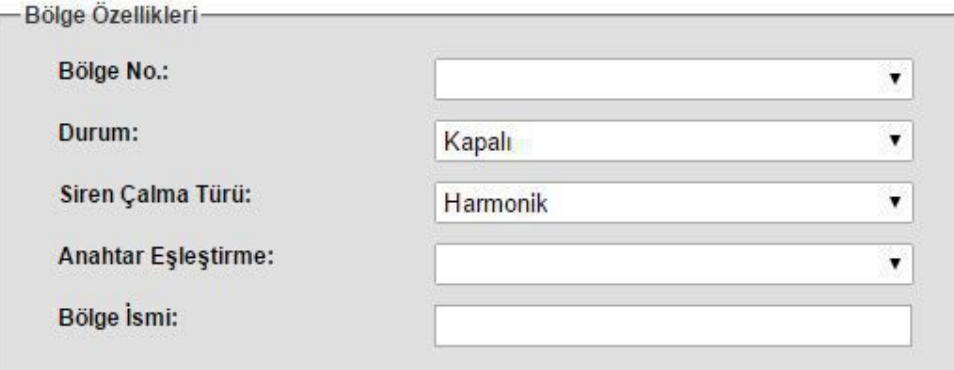

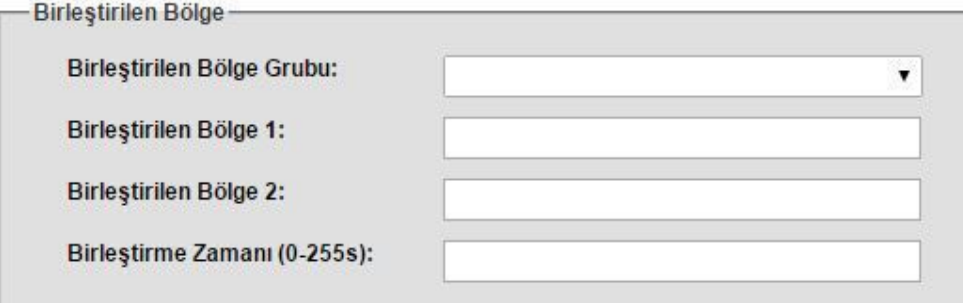

Kaydet

Not: Anahtar alanı sadece Kablolu alanlar NO.33-40 içindir.

### 8.9 Sistem Olay Günlüğü, girmek için

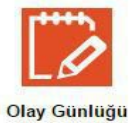

simgesine tıklayın.

Sistem Olay Günlüğü

# Sistem Olay Günlüğü

İpucu: Bu sayfada, olay kayıtlarını (log) görebilirsiniz. Listede en fazla 512 satır kayıt tutulabilmektedir. Bu sebepten dolayı en sonki 512 olay kaydını görebilirsiniz. Bölge sütunundaki "0" panelin kendisine ait bir kayıt olduğunu gösterir.

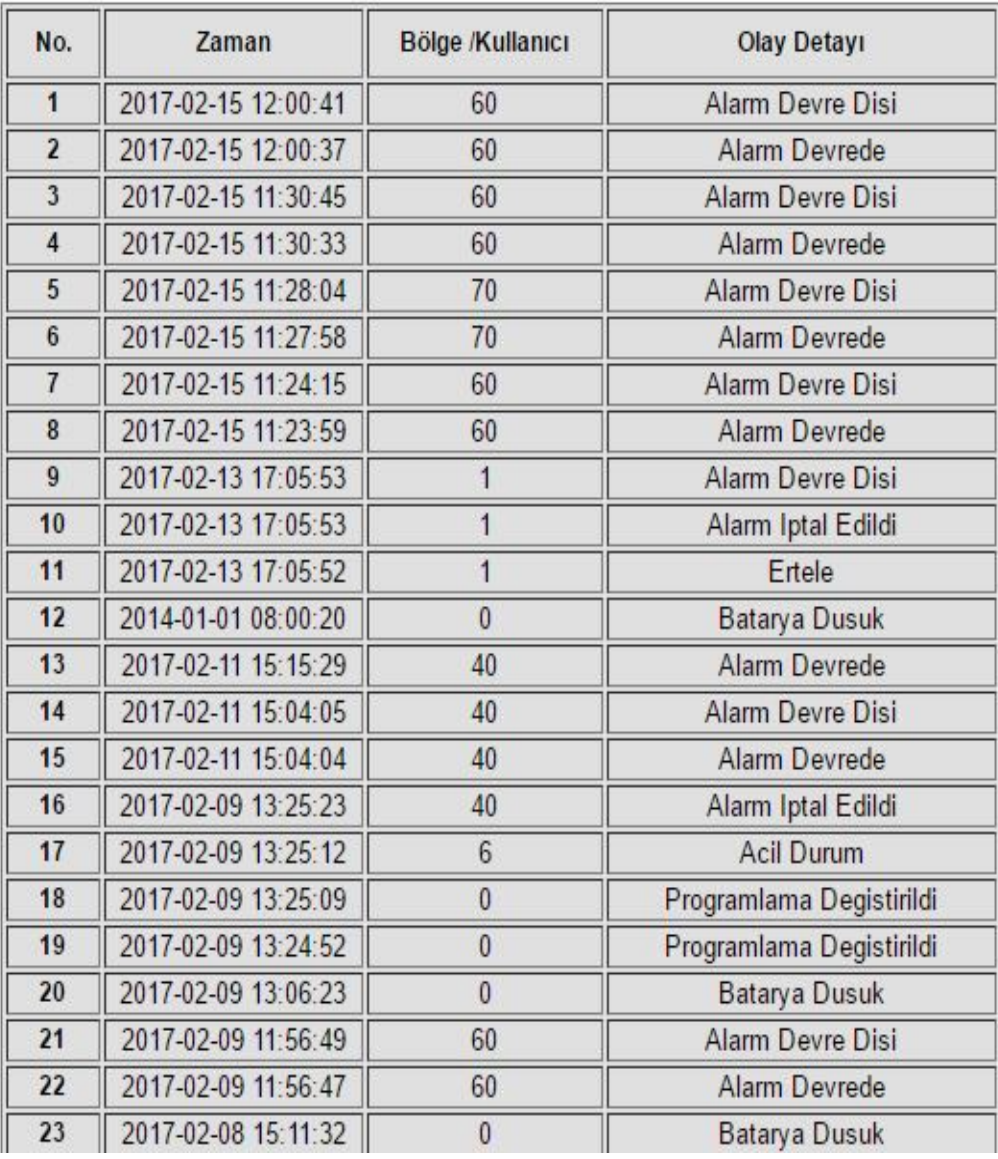

Not: Olay günlüklerini silmek için lütfen sayfa 31'e bakınız

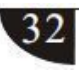

8.10 Güncelleme, ayarlara girmek için

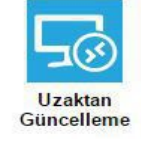

simgesine tıklayın

Güncelleme

# Uzaktan Güncelleme

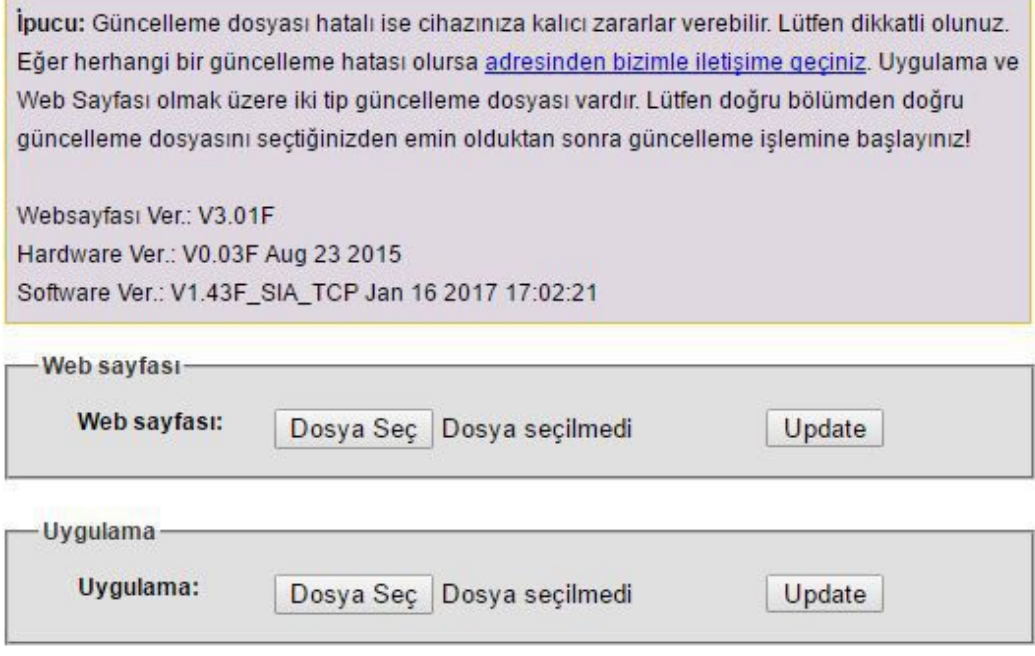

Sistem uygulama dosyaları/web sayfası yükseltme: "Browse" (Tara) seçeneğini tıklayın, bir sayfa açılacaktır ve daha sonra seçim yapın

Belgeyi yükleyin ve "Open" (Aç) seçeneğine tıklayın, açılan sayfa otomatik olarak kapanacaktır, daha sonra "Submit" (Gönder) seçeneğini tıklayın. Yükseltme işlemi sırasında sayfanın altında kırmızı bir şerit ve yüzde ekranı olacaktır.

Sayfayı kapatmayın ve elektriği kesmeyin. Yükseltme tamamlandıktan sonra cihazı yeniden başlatın.

Cihaz versiyonunu güncelledikten sonra tüm ayarların aktif olması için fabrika ayarlarına yükleme yapınız!

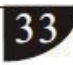

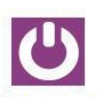

8.11 Sistemin yeniden başlatılması: ayarlara girmek için Yeniden Başlatma

simgesine tıklayın.

### Sistemi Yeniden Başlatma

İpucu: Bu sayfada, paneli yeniden başlatabilir veya fabrika ayarlarına getirebilirsiniz. Bazı parametreler değiştirildiğinde cihazın yeniden başlatılması gerekir. Bu tip durumlarda kullanıcı bu sayfadan "Sistemi Yeniden Başlat" butonuyla cihazı uzaktan yeniden başlatabilir. Önemli Not: Fabrika ayarlarına geri alma işlemi, tüm ayarların fabrikasyon ayarlara dönmesini sağlar! Sistemi Yeniden Başlatma Sistem kapanıp açılacaktır.: Sistemi yeniden başlat

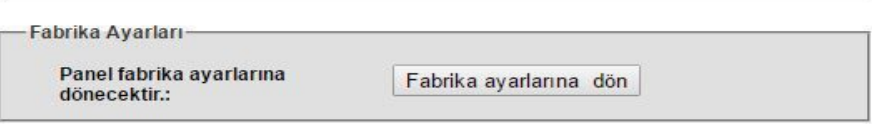

8.11.1 Sistemin yeniden başlatılması, sistemi yeniden başlatmak için tıklayın ya da iptal etmek için cancel (iptal) seçeneğini tıklayın.

8.11.2 Varsayılan fabrika ayarlarına geri dönme, fabrika ayarlarına tıklayın, paneli varsayılan fabrika ayarlarına döndürmek için confirm (onayla) seçeneğini tıklayın.

8.12 Uyarı ayarı, 28 uyarı gönderme yönteminden seçim yapmak ve GPRS verilerini

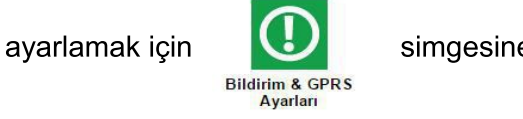

simgesine tıklayın.

### **Bildirim & GPRS Ayarları**

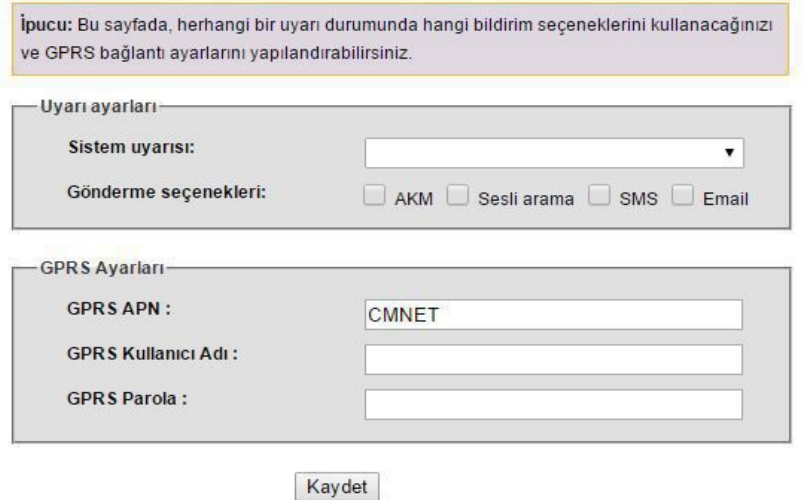

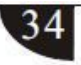

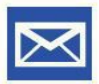

8.13 Eposta ayarı, ayarlara girmek için E Posta Ayarları simgesine tıklayın.

1. SMTP sunucu ayarı, SMTP sunucu adresini girin.

2. SMTP portu varsayılanı 25'tir, SSL Şifreli Portu desteklemeyin.

3. SMTP'yi etkinleştirmek için lütfen eposta ayarlarına girin aksi taktirde eposta, posta göndermeyecektir.

#### **Eposta Ayarı**

# **E-Posta Ayarları**

İpucu: Bu sayfada, E-Posta SMTP ayarlarını yapılandırabilir ve alarm anında e-posta gönderilecek E-Posta adreslerini tanımlayabilirsiniz. Birden çok email adresine mesaj yollanmasını istiyorsanız aralarına virgül koyarak email adreslerini yazınız.

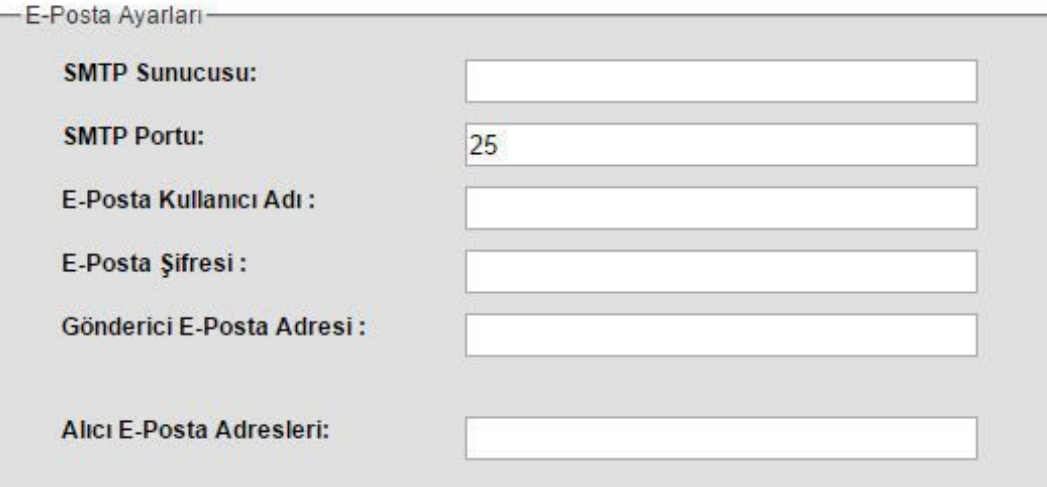

Kaydet

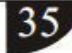

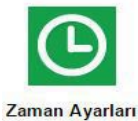

8.14 Saat ayarı, ayarlara girmek için

simgesine tıklayın.

1. Sunucu, Amerikan Ulusal Standart Zaman Servis Merkezine göre örnek ayar yapabilir, time.nist.gov

2. Etkinleştirme/devre dışı bırakma zamanı için dört zaman grubu ayarlayın. Sistemin otomatik olarak etkinleştirilmesi/devre dışı bırakılması.

3. Zamanı, yerel saat dilimine göre ayarlayın.

#### **Saat Ayarı**

### **Zaman Ayarları**

İpucu: Bu sayfada, zaman diliminizi ayarlayabilirsiniz. Ayrıca otomatik olarak alarm kurulumu ve devre dışı bırakma için zaman planlaması yapabilirsiniz. Saatiniz, ayarladığınız zaman dilimine göre 24 saatte bir otomatik güncellenecektir.

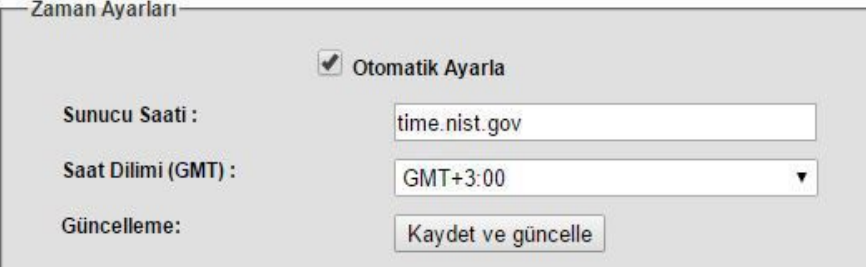

- Alarm Devrede/Devre Dışı Zamanlaması-

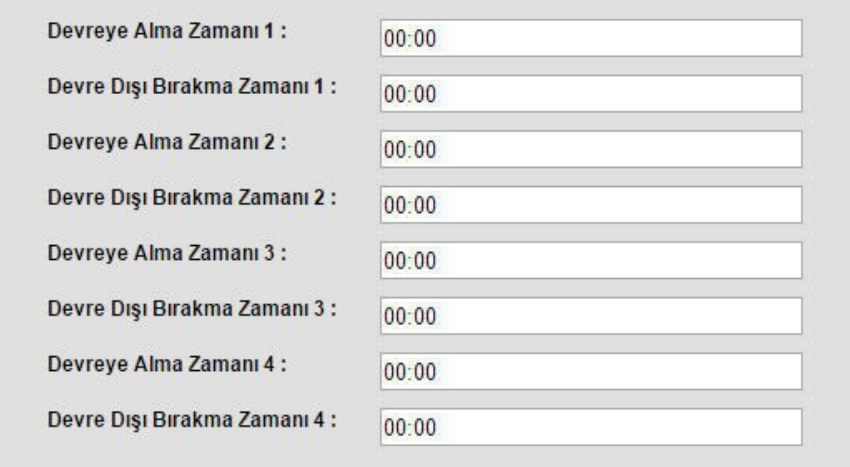

Kaydet

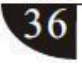

8.15 Ev Otomasyonu ayarı: Ayarlara girmek için

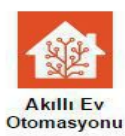

simgesine tıklayın.

Ev Otomasyonu

## **Akıllı Ev otomasyonu**

İpucu: Bu sayfada, Anahtar Prizlerinizi kontrol edebilir, otomatik olarak Aç/Kapat zamanlaması ayarlayabilirsiniz. Kaydet butonunu tıkladığınızda; anahtar priz durumu ve otomatik Aç/Kapat zamanlamanız panele kaydedilecektir. Anahtar priz durumu sayfada gördüğünüzden farklı olabilir.

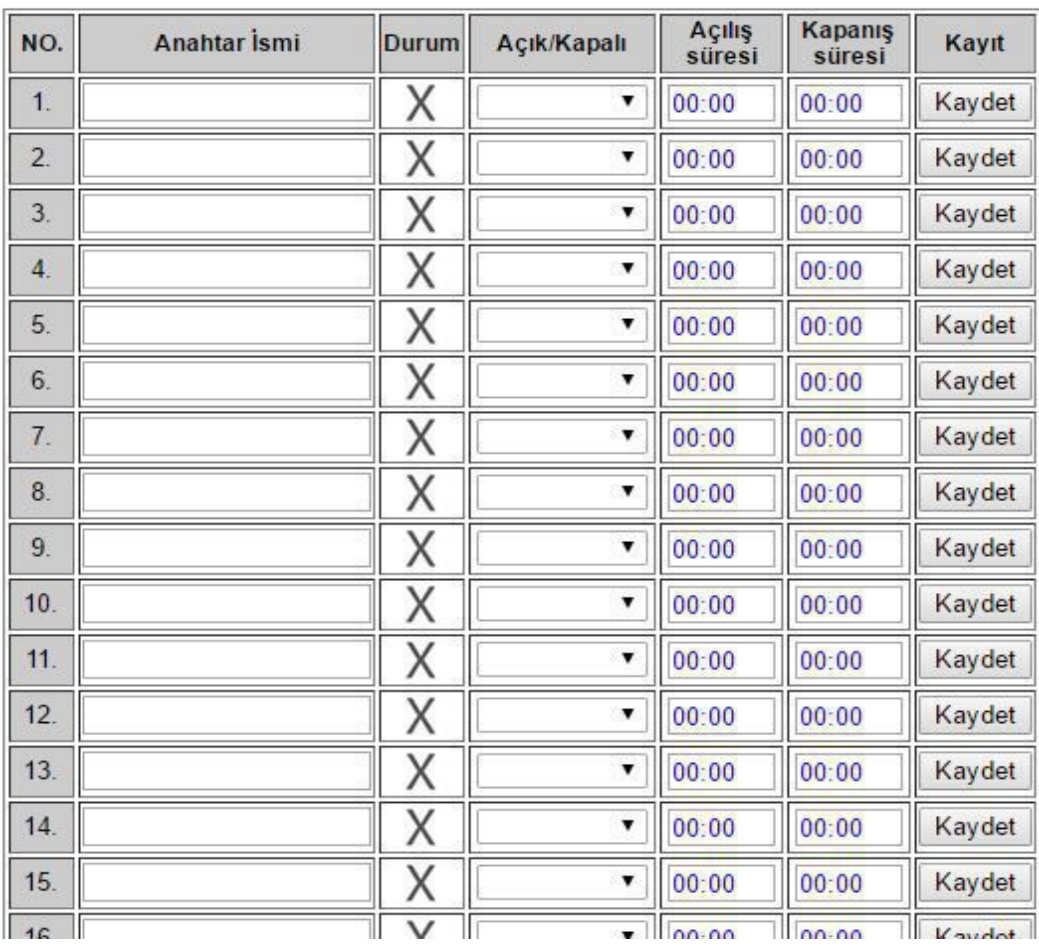

1. Kullanıcı, panele akıllı anahtar butonunu tanıtabilir ve kontrolünü sağlayabilir.

2. Düğme yerine düğmenin adını girin, zamanlamanın açılması/kapanması seçeneğinin altında saati kapalı/açık olarak ayarlayın.

Daha sonra save (kaydet) seçeneğini tıklayın. Eğer düğmeyi açmak/kapatmak istiyorsanız ON/OFF (aç/kapat) seçeneklerinden birini seçin.

Sistem toplamda 16 akıllı anahtar butonunu destekler

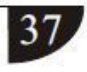

Ek Özellikler Kablolu siren ayarı; Eğer Kablolu siren ters tetik çalışıyorsa keypad üzerinden 012345\*0#881# tuşluyorsunuz. (2 kod mecvuttur 880 ve 881)

Alarm devrede/devre dışı sesi için; 012345\*0#910# Ses Kapalı 012345\*0#911# Ses Açık

#### Teknik özellikler

#### 9.1 Genel Bilgiler.

Güç kaynağı: Gömülü transformatör Giriş 185-230VAC, Çıkış 13VAC/2A

Şarj edilebilir batarya bağlanabilir: 12V/7AH, Standby süresi 16 saat

Frekans: 433MHz/868MHz

AKM ile Protokol: Ademco İrtibat ID'si

Sinyal iletim mesafesi: 100 ile 120 metre (açık alan)

Alarm araması yöntemi: TCP/IP GSM ya da GPRS

Çalışma sıcaklığı: 32F-120F

Saklama sıcaklığı: -4F-140F

Nem: %85, 30'un altında

- $~1$   $~45$ 1. Çalışma sıcaklığı aralığı: 0  $32F - 120F$
- $-4F 140F$ 2. Saklama sıcaklığı aralığı: -20  $~50$
- 3. Bağıl nem: 30'da %85 86F
- 4. Renk: kutuda belirtilen.

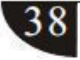

#### **Bakım**

#### Neutron Güvenlik A.S. Önerileri:

#### 10.1 Düzenli test

Sistem bilesenlerinin tasarımı, bakım masraflarını azaltmaktadır ancak yine de periyodik kontrollerin gerceklestirilmesi önerilmektedir.

#### 10.2 Ana kontrol makinesinin temizliği

Ana kontrol paneli, parmaklar nedeniyle lekelenebilir veya bir süre kullanıldıktan sonra tozla kaplanabilir. Temizlemek için yumusak bir pamuk bez yeya sünger kullanın, üstteki pencerenin görünüşüne ve şeffaflığına zarar verebilecek kerosen, aseton ve güçlü jeller gibi sıvıları ve yağları kullanmayın.

Dikkat: üstteki pencerenin görünüşüne ve şeffaflığına zarar verebilecek kerosen, aseton ve güclü ieller gibi sıyıları ve vağları kullanmayın.

#### Ürünlerin Sınırlanması

Ürünler, yüksek standarda sahip ürünler olmasına rağmen yanlış alarm veya alarm çalmama gibi bazı sınırlandırmaları da bulunmaktadır. Nedenleri aşağıdaki gibi olabilir: Bakım eksikliği, sistemin bakıma ihtiyacı vardır ve detektörün hassasiyeti azalabileceğinden ve siren çalışmayabileceğinden düzenli olarak test edilmesi gerekmektedir. Güç kaynağı eksikliği, giriş gücü yoksa ve destek gücü yeterli değilse panel normal çalışmayabilir. Telefon hattı arızası, eğer telefon hattı kesikse panel alarm sinyali gönderemez. Duman detektörlerinin sınırlanması, eğer duman, duman detektöründen uzaktaysa, kapı veya pencerelerden giriş yapılırsa veya sistemin nasıl çalıştığını bilmeyen biri kullanıyorsa detektör, alarmı çalıştırmaz.

Neutronu Tercih ettiğiniz için teşekkürler...

İTHALATÇI FİRMA

TMS GÜVENLİK SİSTEMLERİ BİLİŞİM DIŞ TİCARET LTD. ŞTİ. H.RIFATPAŞA MAH. YÜZER HAVUZ SOK. 1 B, 2320 ŞİŞLİ İSTANBUL www.tmsguvenlik.com info@tmsguvenkil.com TEL: 0212 210 27 76 FAX: 0212 210 27 76

ÜRETİCİ FİRMA

NEUTRON DIGITAL TECHNOLOGY CO.,LIMITED 1008 FLAT,10-FLOOR ,WIND TUCK COMMERCIAL CENTRE 177-183 WING LOK STREET SHEUNG WAN/HONG KONG TEL: 00852 30-756319

Bir defa Neutron Daima Neutron!

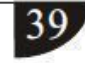